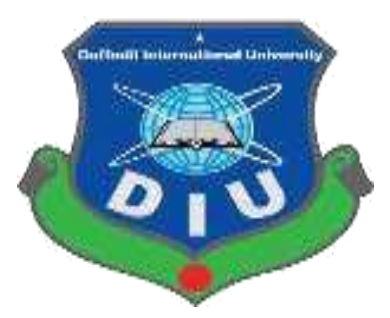

# **Daffodil International University**

**Department of Software Engineering, FSIT SWE-431 Project / Thesis Project Documentation**

**Utshob-Bazar**

**Supervised by:**

**Ms. Fatama Binta Rafiq**

Lecturer

Department of Software Engineering

Daffodil International University

**Submitted by:**

**Koushik Das**

**Id: 152-35-1270**

Department of Software Engineering Daffodil International University

#### **Approval**

<span id="page-1-0"></span>This Project titled "**Utshob-Bazar**", submitted by Koushik Das (152-35-1270) to the Department of Software Engineering, Daffodil International University has been accepted as satisfactory for the partial fulfillment of the requirements for the degree of B.Sc. in Software Engineering and approved as to its style and content.

Kowship

**Koushik Das** ID: 152-35-1270 Department of Software Engineering Daffodil International University

**Certified by:**

Falgon 1219

Ms.Fatama Binta Rafiq Lecturer Department of Software Engineering Faculty of Science & Information Technology Daffodil International University

#### **DECLARATION**

<span id="page-2-0"></span>I hereby declare that, this project has been done by me under the supervisor of **Ms. Fatama Binta Rafiq**, Lecturer, Department of Software Engineering, Daffodil International University. I also declare that neither this project nor any part of this project has been submitted elsewhere for award of any degree of diploma.

Kowship

**Koushik Das** ID: 152-35-1270 Department of Software Engineering Daffodil International University

**Certified by:**

Falgon 1-19

Ms.Fatama Binta Rafiq Lecturer Department of Software Engineering Faculty of Science & Information Technology Daffodil International University

#### **Acknowledgement**

<span id="page-3-0"></span>At first I would like to thank almighty god for giving me proper time & healty to successfully complete the project. Then I want to thank my respectable supervisor "Ms. Fatama Binta Rafiq" Faculty of software Engineering, Daffodil International University, Dhaka for her guidance and trusting my capability to complete this project.

I want to express my heartiest gratitude to **Pro. Dr. Touhid Bhuiyan, Professor, and Head, Department of SWE**, for encouraging me and providing me with such an opportunity.

I am grateful to my parents as well as family members for their understanding, encouragement and endless support throughout the duration of my studies. I would like to extend my best wishes to all the teachers, friends and stuff member of our department.

#### **Abstract**

<span id="page-4-0"></span>This project is a web based ecommerce system for urban people who maintain a busy city life.

Through the system, user can easily get their preferable products. They can get advice from the doctor for their pet. As a result, they will not go to the trouble of hospital, they will get the benefit off the doctor through this system. As a result, many of them valuable time can be saved. They can easily take the doctor's appointment through this system. The doctor can give proper advice to the patient about the illness of the disease.

## **Table of Contents**

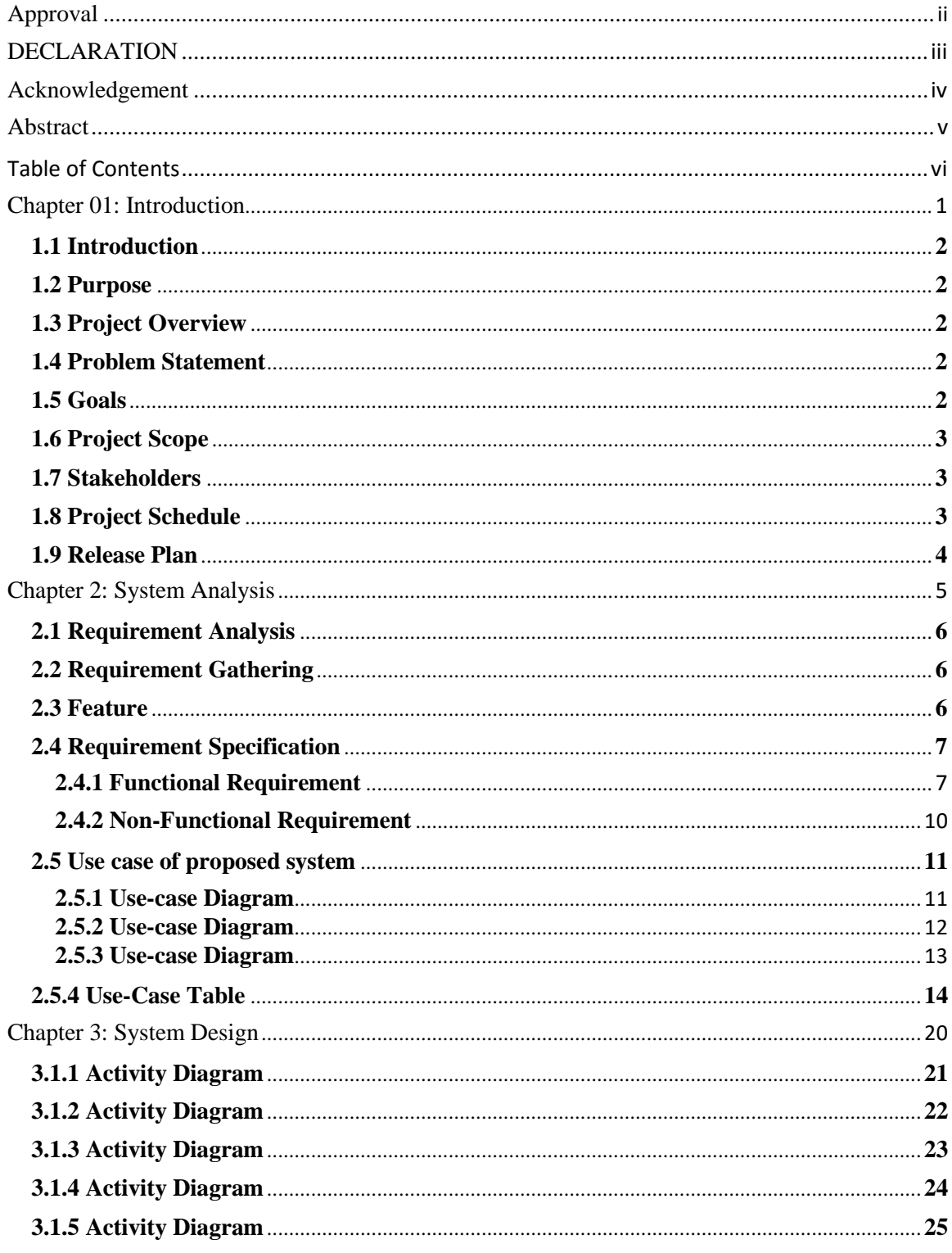

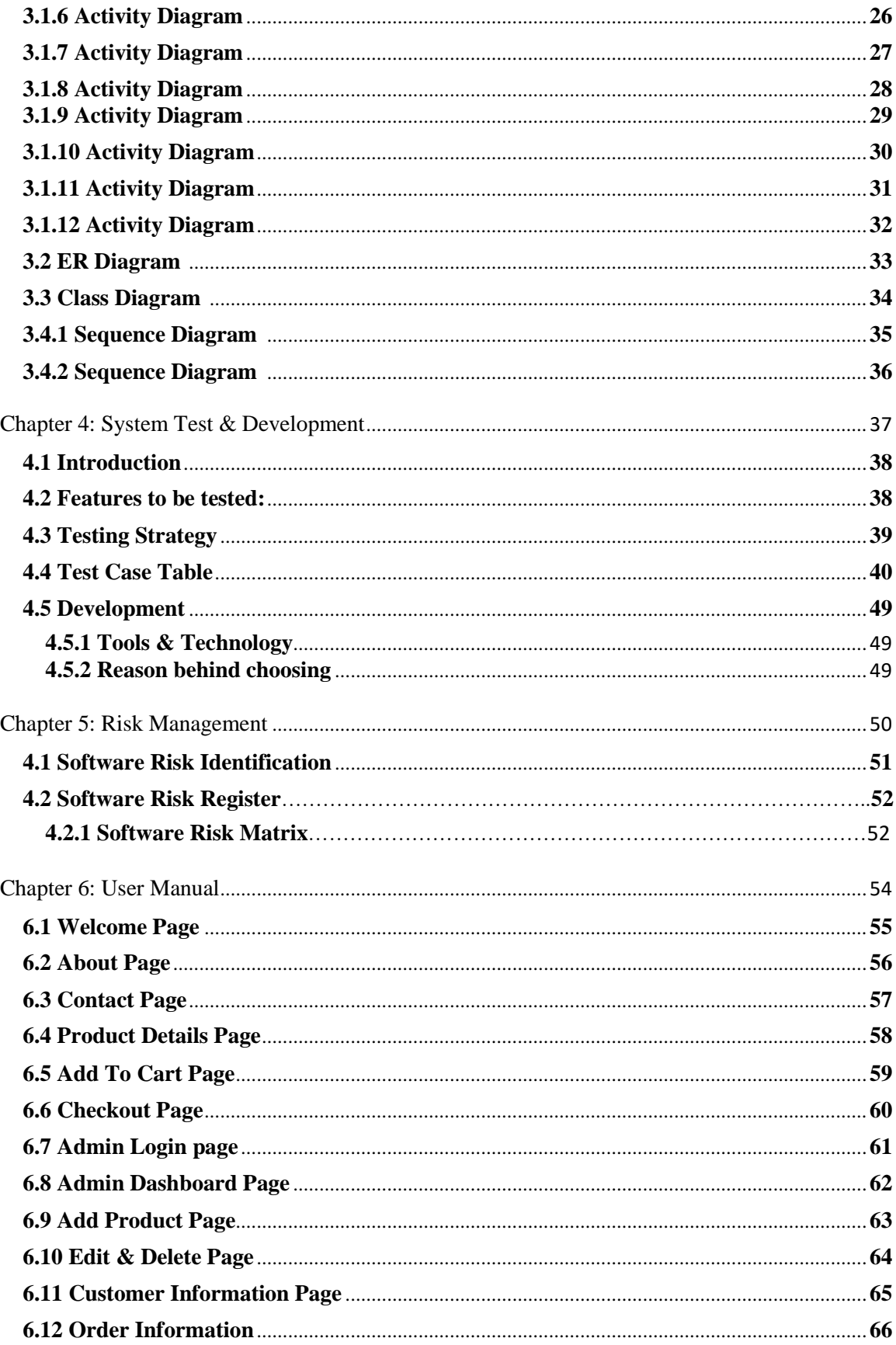

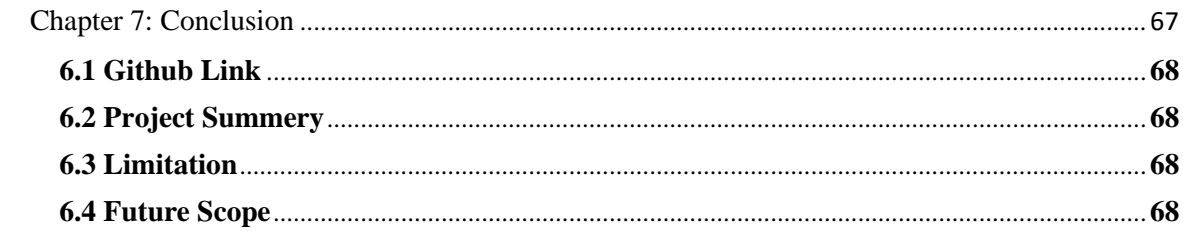

# **List Of figures**

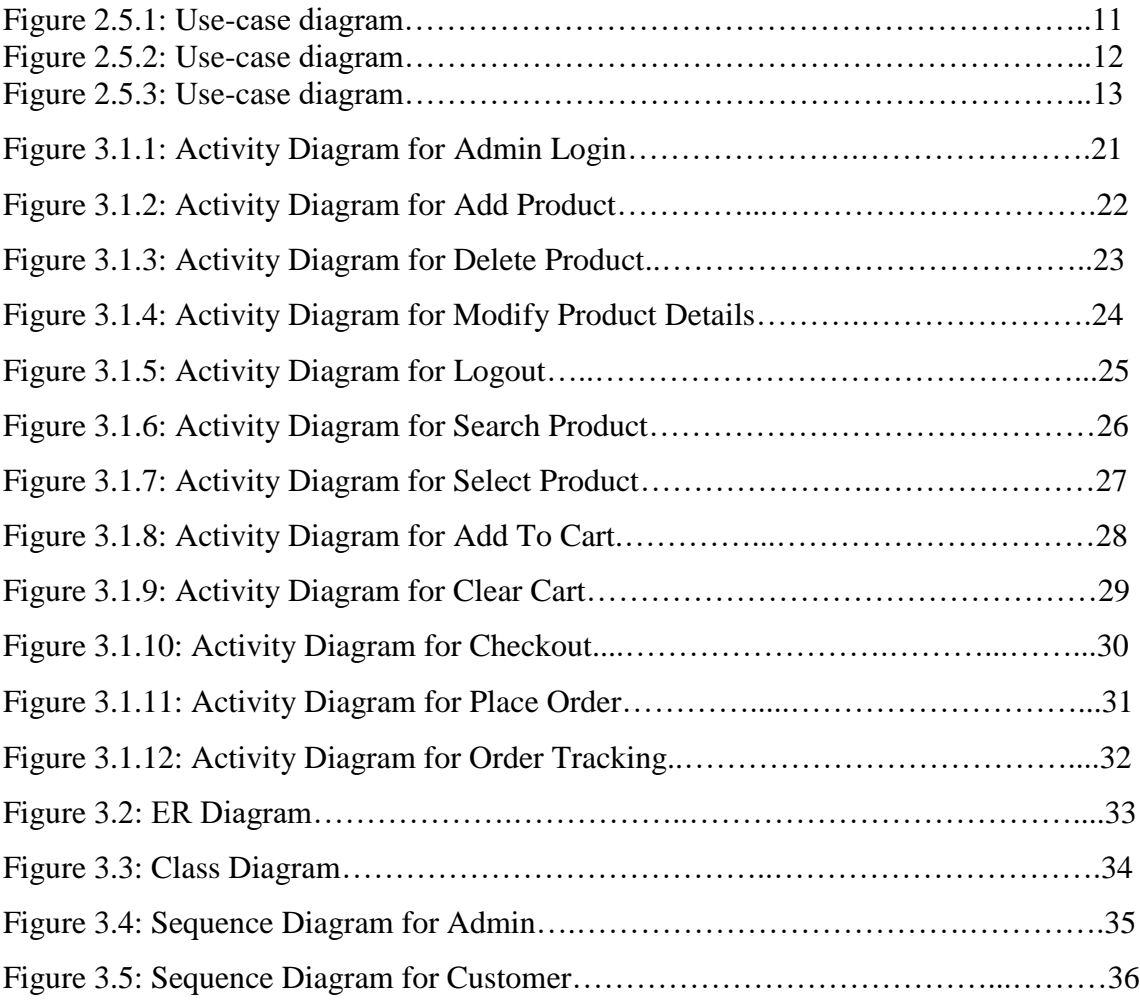

## **List of table**

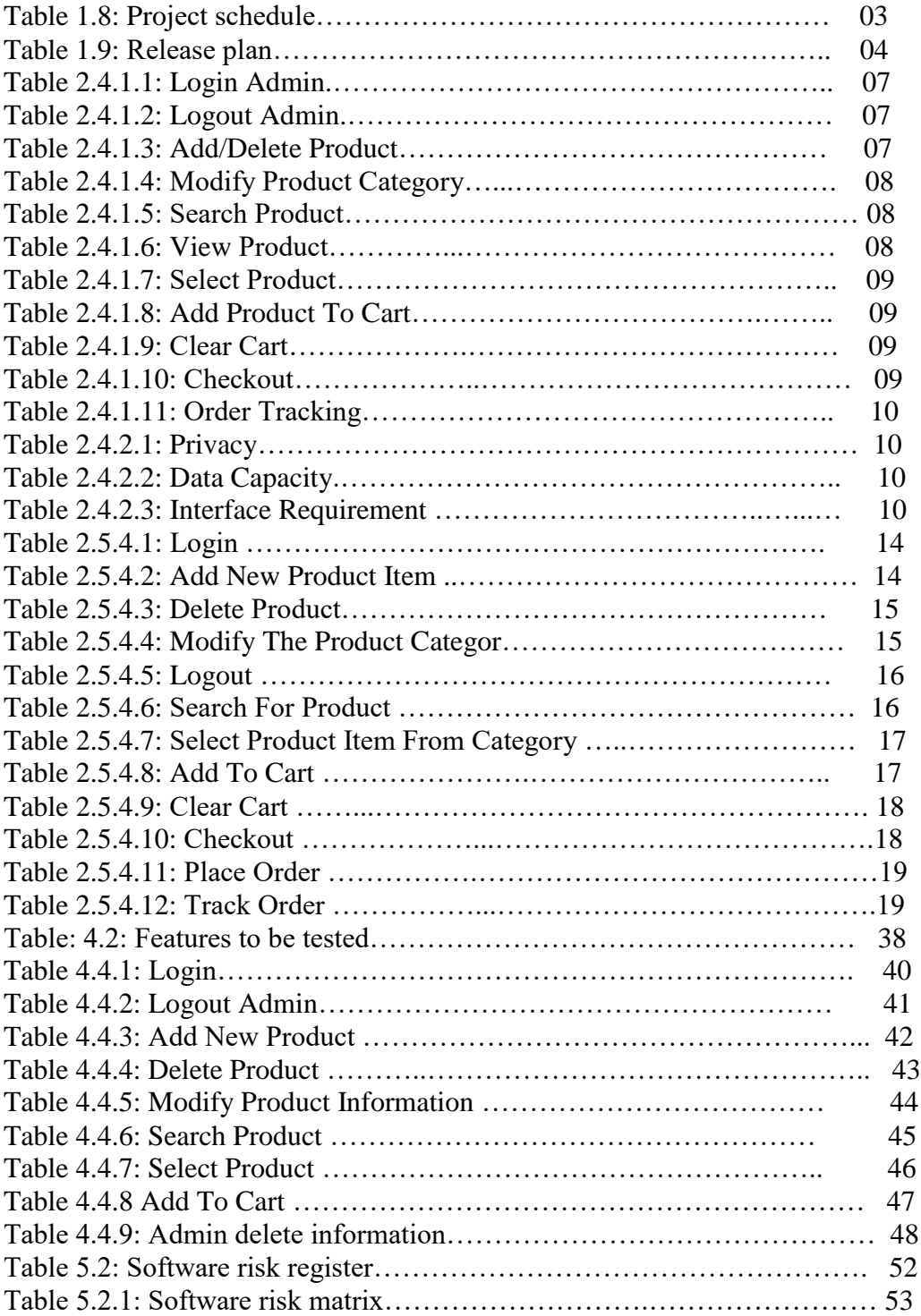

# <span id="page-10-0"></span> **Chapter 01 Introduction**

1 © 2019 Daffodil International University

#### **1.1 Introduction**

This introduction section is nothing but an overview of everything about this project. Here we discusses about some of this projects benefits.

#### **1.2 Purpose**

The main purpose of my project is to make a simple suitable online e-commerce system for all kind of user, especially who lives a very busy city life. This project is for all those customer who want to buy clothes, gadgets etc. from a reliable e-commerce website.

#### **1.3 Project Overview**

In this modern world technology is updated day by day  $\&$  people are using it to make simple their lifestyle. Online shopping is a huge discussed topic now a day, people are using online shopping system or e-commerce site to purchases products from day to day items like clothes, gadgets etc. in Bangladesh there are a very few e-commerce website who maintain the product quality and secure customer data as customer's expected level.

To avoid the gap between customer and e-commerce industry our project "Utshob-Bazar" can be a better option for both customer and e-commerce owner. Here we maintain the policy to secure the customer data private and maintain the product quality  $\&$  deliver orders on time.

#### **1.4 Problem Statement**

Some time we think it's a very time consuming thing every time to go to market for buying the daily needed stuffs its even get tougher especially for urban busy lifestyle and city traffic. Here an e-commerce system can be a helpful solution for the consumer. So our project Utshob-Bazar can play a valid role in this scenario.

### **1.5 Goals**

The ultimate goals here is to be the fully functional e-commerce system. Most people are now connected to the internet now a days  $\&$  they make it as a habit  $\&$  lifestyle also. So it will be very appropriate to make a secure  $\&$  reliable ecommerce system for customer where customer will feel safe about their personal information & assured about the product quality.

#### **1.6 Project Scope**

Through this system, customer can order reliable produce and get the delivery on time. According to the data security policy all customer data will be store privately and won't be shared with others without customer's permission.

#### **1.7 Stakeholders**

Here we have two types of stakeholders in "Utshob-Bazar" project. Such as:

- Admin.
- Customer.

Brief descriptions about stakeholders are given beneath.

**Admin:** Admin can add new product, delete product & modify the product category according to his need. Admin can moderate the customer information & order details.

**Customer:** Customer can search a specific product from the site dashboard or choose product from the product category. Customer can add the chosen product to the cart even clear the cart if he want. If customer want to buy the product he can do it simply fill-up the checkout information & place the order. Customer can even track his order by using his tracking id.

#### **1.8 Project Schedule**

| <b>Activities</b>      | <b>Duration</b> (in week)       | <b>Total</b>                |
|------------------------|---------------------------------|-----------------------------|
|                        |                                 | week                        |
| Brainstorming          | Week-1, Week-2                  | 2                           |
| Problem identification | Week-2, Week-3                  |                             |
| Requirement analysis   | Week-4                          |                             |
| Sketching              | Week-5                          |                             |
| Design specification   | Week-6, Week-7                  | $\mathcal{D}_{\mathcal{L}}$ |
| Database design        | Week-8                          |                             |
| Implementation         | Week-9, Week-10, Week-11, Week- |                             |
|                        | 12                              |                             |
| Testing                | Week-13, Week-14, Week-15       | 3                           |
| Delivery               | Week-16                         |                             |

Table 1.8: Project schedule

## **1.9 Release Plan**

The release plan is given below:

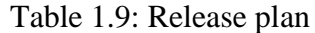

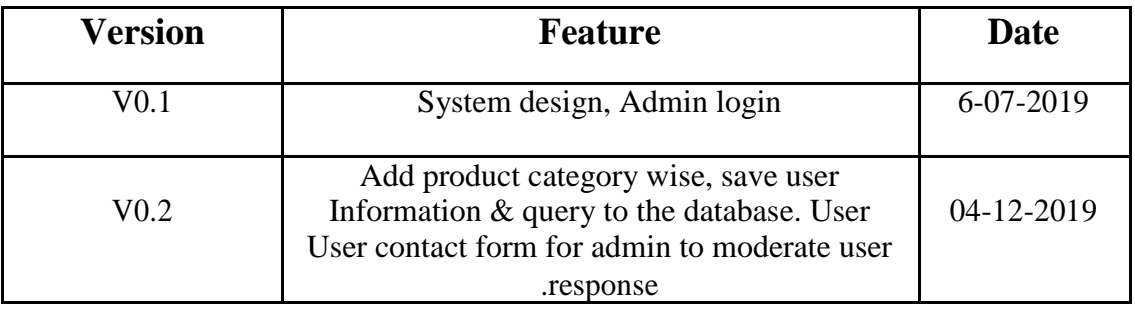

# **Chapter 2 System Analysis**

#### **2.1 Requirement Analysis**

Requirement analysis is basically a process which helps developer to understand the features & functions for this specific system according to the user need. By doing this right developer can deliver a appropriate application for the user. Requirement analysis also help to finish the project in time & proposed budget.

#### **2.2 Requirement Gathering**

There are many strategies for collecting requirement gathering, such as brainstorming, questionnaires, interview and customer observation.

At first I meet my supervisor and made a list of the requirements. I've talked about my project with different users and I've got feedback from them.

#### **2.3 Feature**

- $\triangleright$  Password protected admin login
- $\triangleright$  Admin add product
- $\triangleright$  Admin delete product
- Admin modify product category  $\&$  details
- > Customer search product
- $\triangleright$  Customer view products
- $\triangleright$  Customer select product from category
- $\triangleright$  Customer view product details
- $\triangleright$  Admin delete all user information
- $\triangleright$  Customer contact system admin
- $\triangleright$  Customer add product to cart
- $\triangleright$  Customer clear cart
- $\triangleright$  Customer checkout & place order
- $\triangleright$  Customer track his order

## **2.4 Requirement Specification**

#### **2.4.1 Functional Requirement**

Functional requirements are compulsory for any kind of system. Here are the functional requirements for this system.

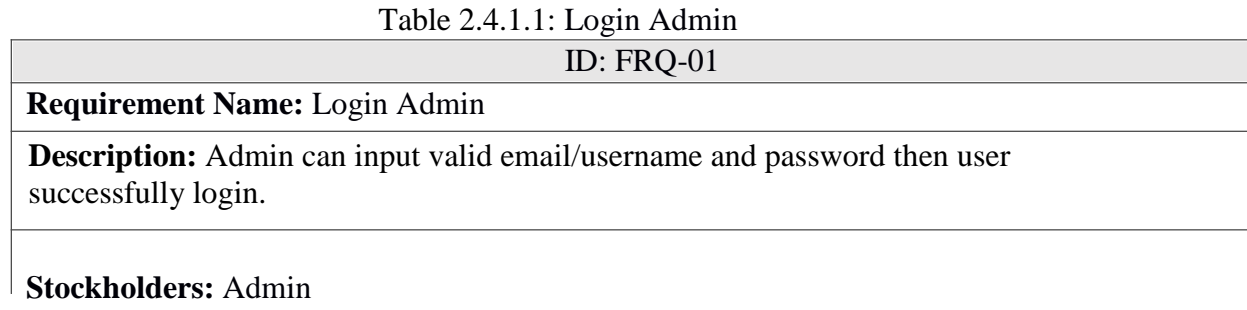

#### Table 2.4.1.2: Logout Admin

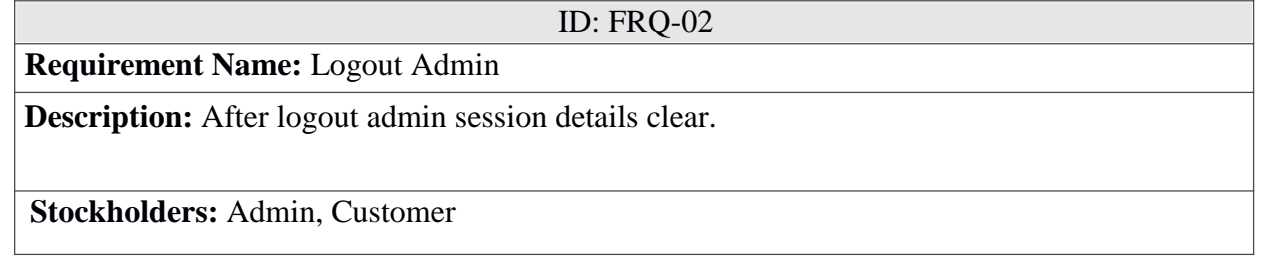

#### Table 2.4.1.3: Add/Delete Product

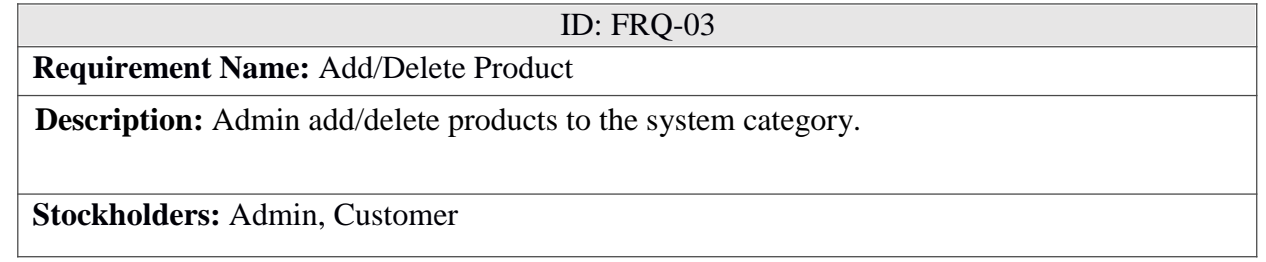

#### Table 2.4.1.4: Modify Product Category

ID: FRQ-04

**Requirement Name:** Modify Product Category

**Description:** Admin update the product category by editing the product list, changing item number, price etc.

**Stockholders:** Admin, Customer.

#### Table 2.4.1.5: Search Product

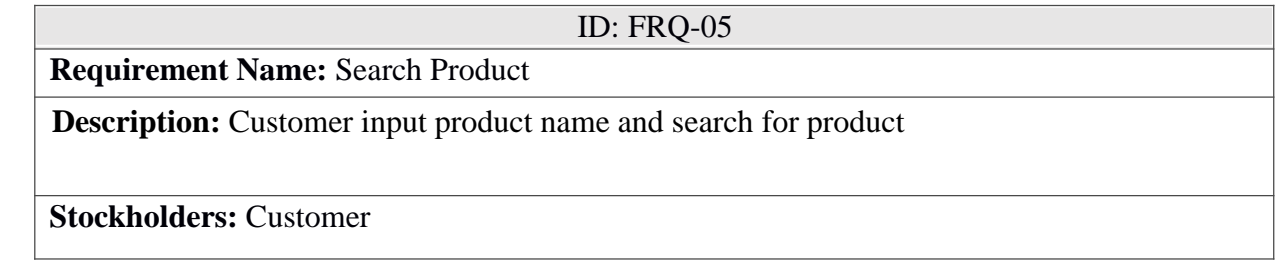

#### Table 2.4.1.6: View Product

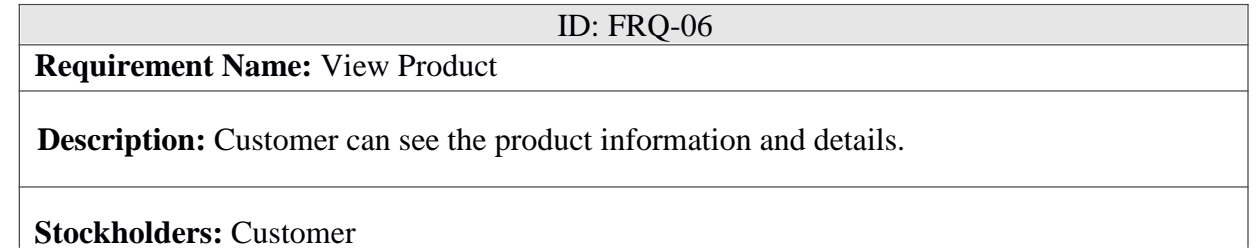

#### Table 2.4.1.7: Select Product

ID: FRQ-07

**Requirement Name:** Select Product

**Description:** Customer can select the product from product search or from the product category.

#### **Stockholders:** Customer

#### Table 2.4.1.8: Add Product To Cart

ID: FRQ-08

**Requirement Name:** Add Product To Cart

**Description:** Customer add product to cart after select product.

**Stockholders:** Customer

#### Table 2.4.1.9: Clear Cart

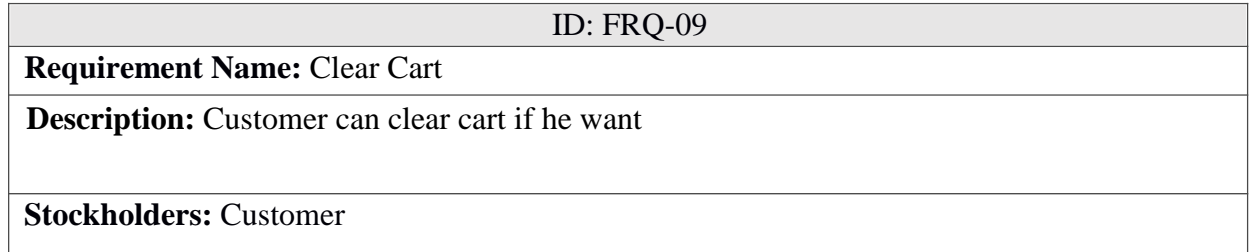

#### Table 2.4.1.10: Checkout

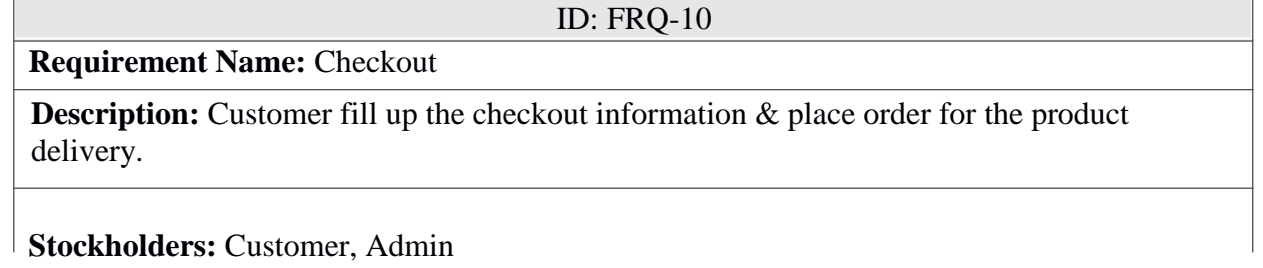

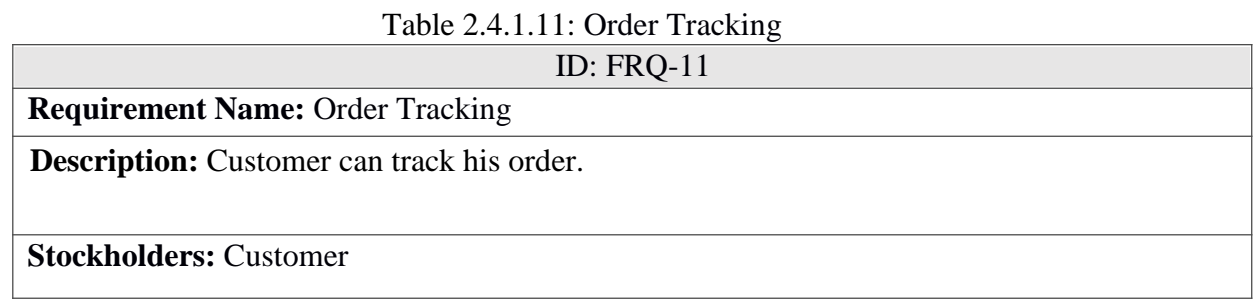

### **2.4.2 Non-Functional Requirement**

Here are the functional requirements for this system.

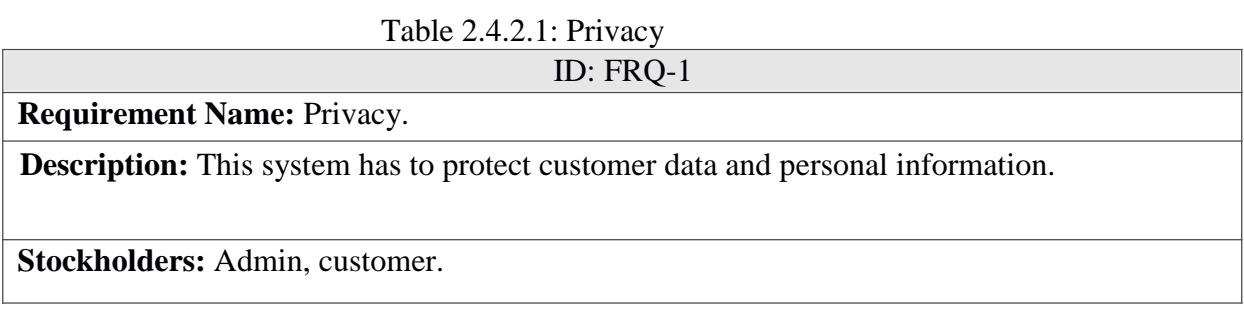

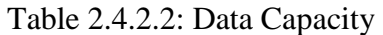

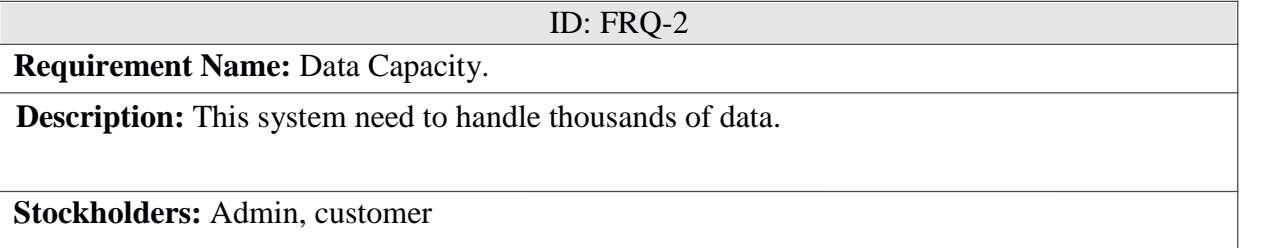

Table 2.4.2.3: Interface Requirement.

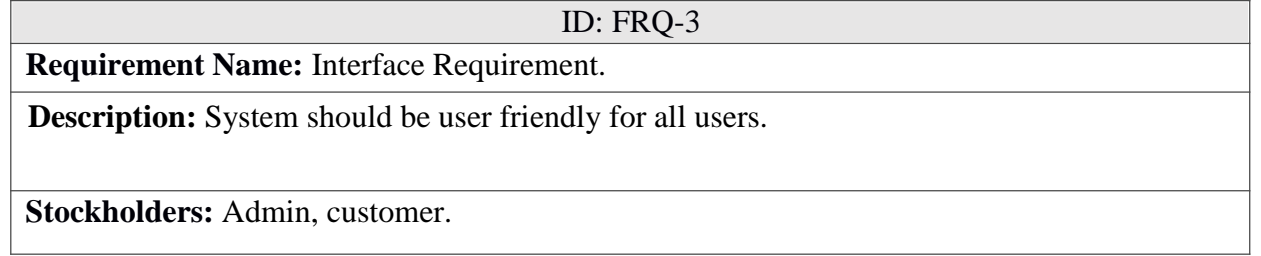

## **2.5 Use Case of proposed system**

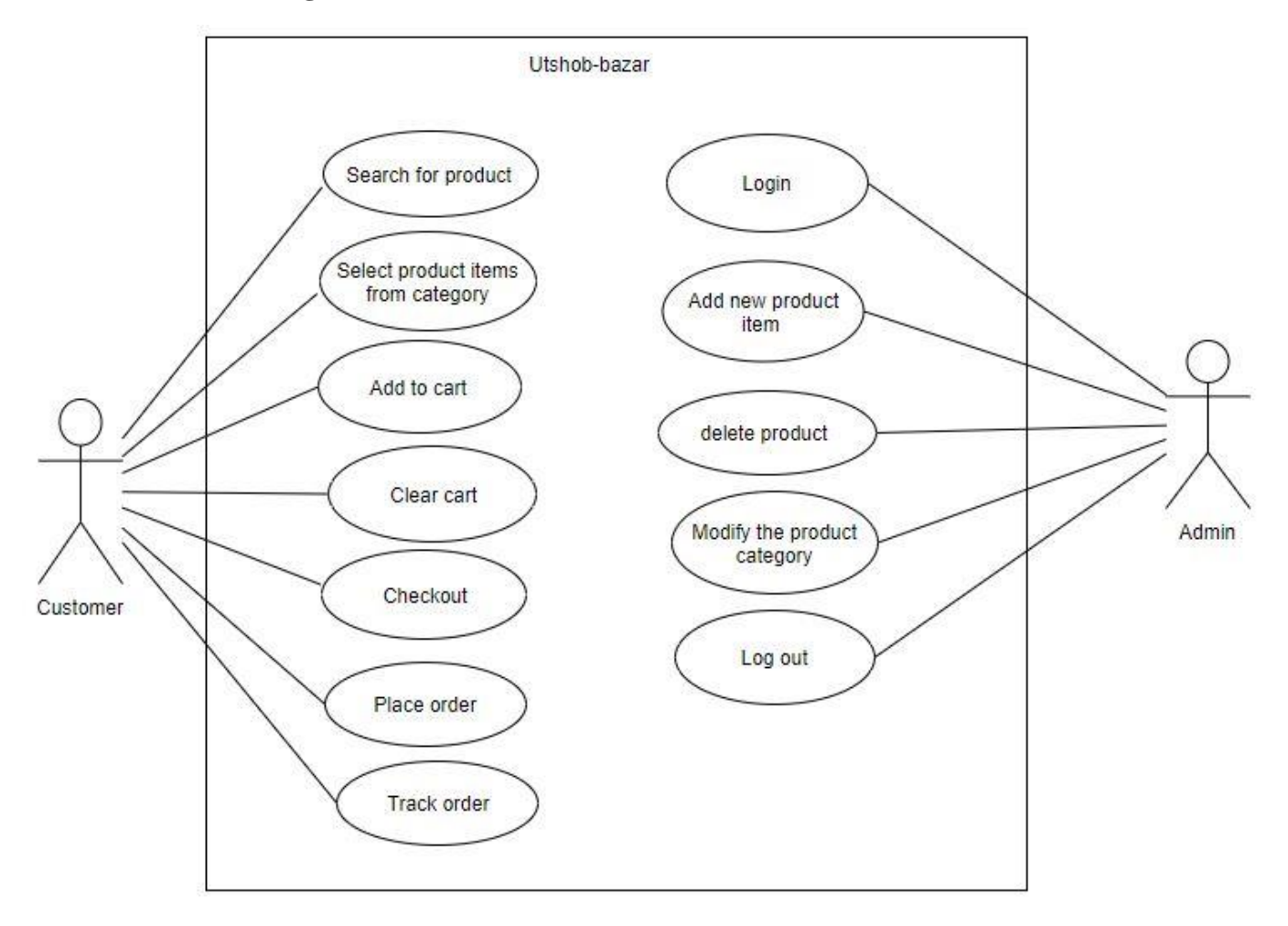

#### **2.5.1 Use-Case Diagram**

Figure 2.6.1: Use-case diagram

11 © 2019 Daffodil International University

#### **2.5.2 Use-Case Diagram**

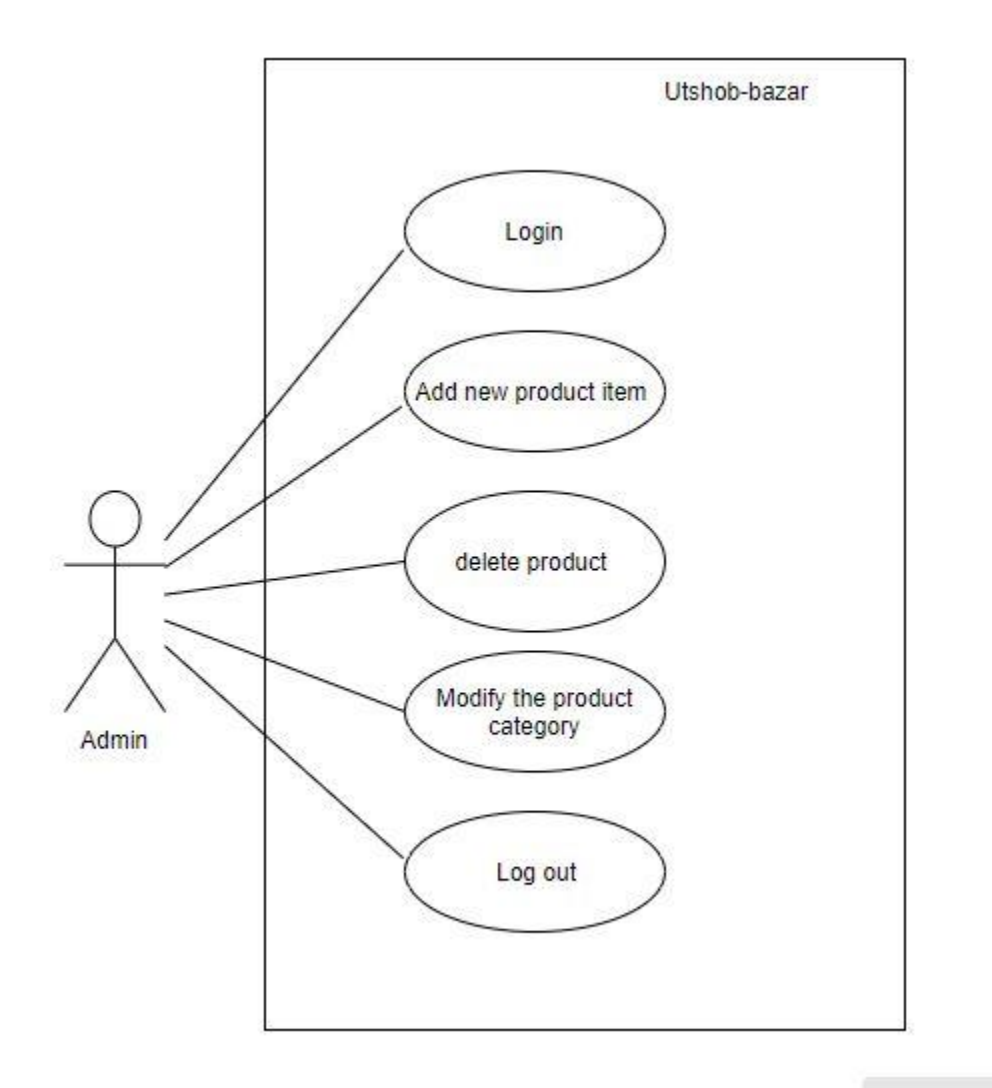

Figure 2.6.1: Use-case diagram

### **2.5.3 Use-Case Diagram**

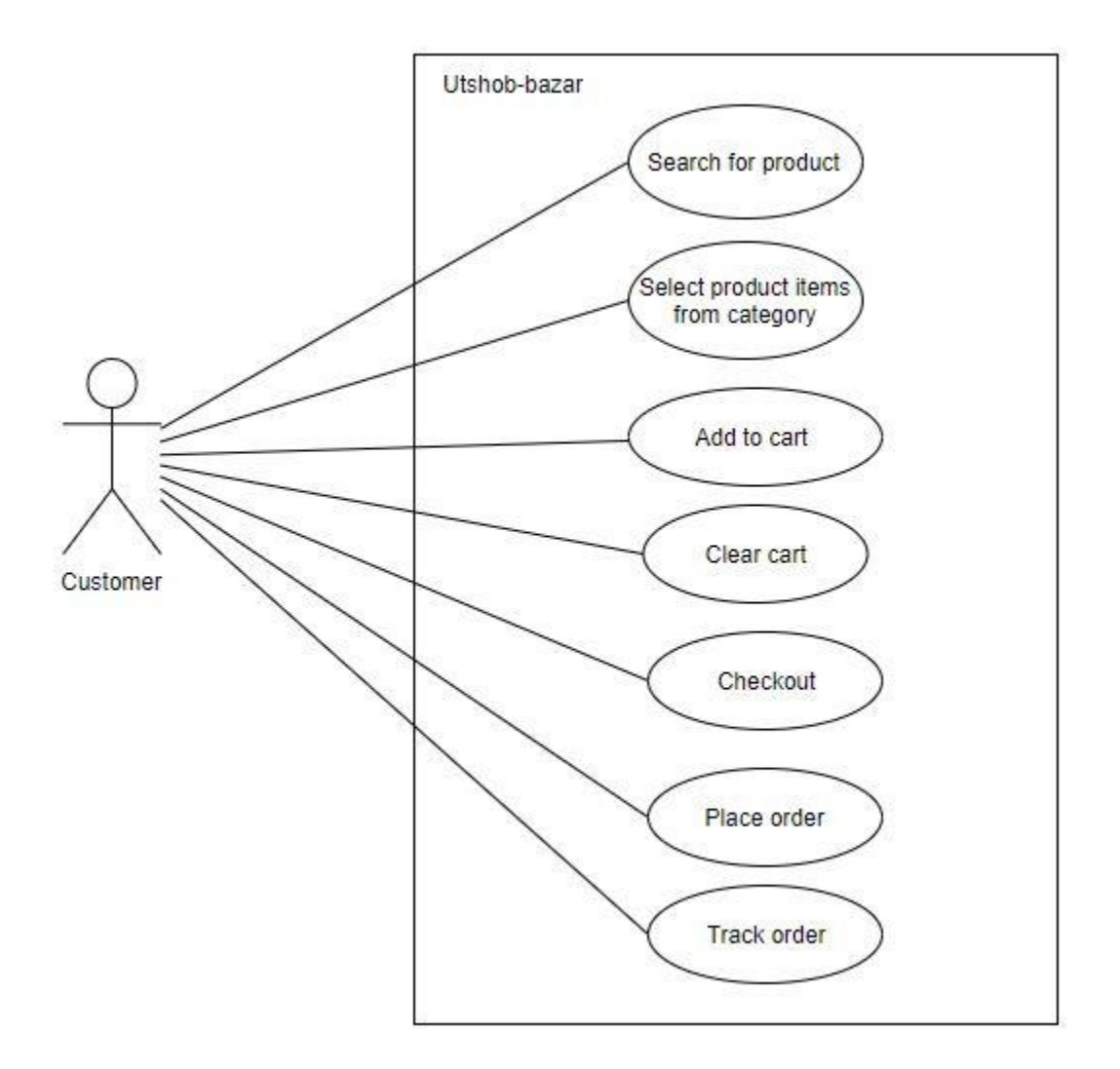

Figure 2.6.1: Use-case diagram

#### **2.5.4 Use-Case Table**

| <b>Use Case Title</b>        | Login                                                                    |
|------------------------------|--------------------------------------------------------------------------|
| <b>Use Case ID</b>           | $Uc-1.0$                                                                 |
| <b>Preconditions</b>         | Admin has to be the superuser.                                           |
| <b>Actors</b>                | Admin                                                                    |
| <b>Success End Condition</b> | Admin successfully login.                                                |
| <b>Failure End Condition</b> | Display login error message ""                                           |
| <b>Trigger</b>               | Show Utshob-Bazar home page.                                             |
| <b>Description</b>           | After fill up the username, password admin can login into the<br>system. |

Table 2.6.2.1: Login

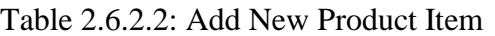

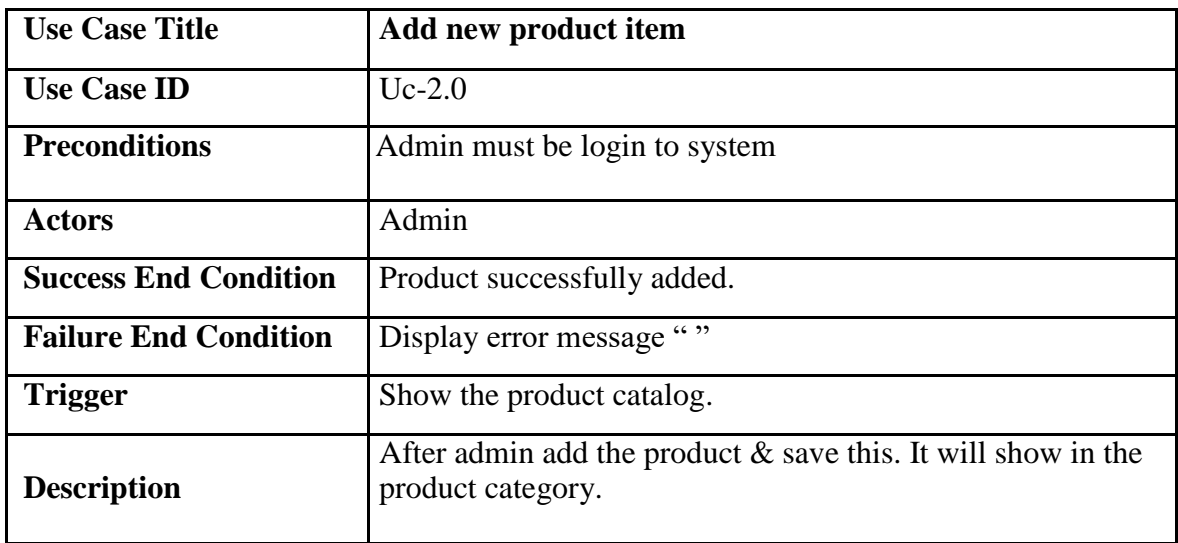

Table 2.6.2.3: Delete Product

| <b>Use Case Title</b>        | Delete product                                                                              |
|------------------------------|---------------------------------------------------------------------------------------------|
| <b>Use Case ID</b>           | $Uc-3.0$                                                                                    |
| <b>Preconditions</b>         | Admin must be login.                                                                        |
| <b>Actors</b>                | Admin                                                                                       |
| <b>Success End Condition</b> | Product deleted successfully.                                                               |
| <b>Failure End Condition</b> | Error massage ""                                                                            |
| Trigger                      | Show the admin page.                                                                        |
| <b>Description</b>           | If admin delete a product from the product list it will<br>disappear from the product list. |

Table 2.6.2.4: Modify The Product Category

| <b>Use Case Title</b>        | Modify the product category                                                  |
|------------------------------|------------------------------------------------------------------------------|
| <b>Use Case ID</b>           | $Uc-4.0$                                                                     |
| <b>Preconditions</b>         | 1. Admin must be login.<br>2. Product has to be saved in product list first. |
| <b>Actors</b>                | Admin.                                                                       |
| <b>Success End Condition</b> | Save all changes successfully database.                                      |
| <b>Failure End Condition</b> | Request not successfully save database.                                      |
| <b>Trigger</b>               | Display successfully message.                                                |
| <b>Description</b>           | Admin can edit the product details according to his needs.                   |

Table 2.6.2.5: Logout

| <b>Use Case Title</b>        | Logout                                          |
|------------------------------|-------------------------------------------------|
| <b>Use Case ID</b>           | $Uc-5.0$                                        |
| <b>Preconditions</b>         | Admin must be login.                            |
| <b>Actors</b>                | Admin                                           |
| <b>Success End Condition</b> | Admin successfully logout.                      |
| <b>Failure End Condition</b> | Admin logout unsuccessful.                      |
| <b>Trigger</b>               | Display successfully logout.                    |
| <b>Description</b>           | If admin logout form system his session expire. |

Table 2.6.2.6: Search For Product

| <b>Use Case Title</b>        | <b>Search for product</b>                          |
|------------------------------|----------------------------------------------------|
| <b>Use Case ID</b>           | $Uc-6.0$                                           |
| <b>Preconditions</b>         | User must visit the site.                          |
| <b>Actors</b>                | Customer                                           |
| <b>Success End Condition</b> | Customer can view all product details.             |
| <b>Failure End Condition</b> | Customer can not view all product details.         |
| <b>Trigger</b>               | View the searched product information.             |
| <b>Description</b>           | User search for product $\&$ get the search result |

| <b>Use Case Title</b>        | <b>Select product items from category</b>                      |
|------------------------------|----------------------------------------------------------------|
|                              |                                                                |
| <b>Use Case ID</b>           | $Uc-7.0$                                                       |
|                              |                                                                |
| <b>Preconditions</b>         | User must visit the site.                                      |
|                              |                                                                |
| <b>Actors</b>                | Customer                                                       |
|                              |                                                                |
| <b>Success End Condition</b> | Customer view all product information.                         |
|                              |                                                                |
| <b>Failure End Condition</b> | Customer not view product information.                         |
|                              |                                                                |
| <b>Trigger</b>               | View the all product information.                              |
|                              |                                                                |
|                              | Customer select the product from the product category $\&$ see |
| <b>Description</b>           | all the details                                                |
|                              |                                                                |
|                              |                                                                |

Table 2.6.2.7: Select Product Item From Category

Table 2.6.2.8: Add To Cart

| <b>Use Case Title</b>        | Add to cart                                                |
|------------------------------|------------------------------------------------------------|
| <b>Use Case ID</b>           | $Uc-8.0$                                                   |
| <b>Preconditions</b>         | Customer must select product.                              |
| <b>Actors</b>                | Customer.                                                  |
| <b>Success End Condition</b> | Product added to cart.                                     |
| <b>Failure End Condition</b> | Product is not added to cart.                              |
| <b>Trigger</b>               | Product list show on cart.                                 |
| <b>Description</b>           | Customer select product $\&$ add to the cart for order it. |

Table 2.6.2.9: Clear Cart

| <b>Use Case Title</b>        | <b>Clear cart</b>                                    |
|------------------------------|------------------------------------------------------|
| <b>Use Case ID</b>           | $Uc-9.0$                                             |
| <b>Preconditions</b>         | Customer add item to cart.                           |
| <b>Actors</b>                | Customer                                             |
| <b>Success End Condition</b> | Product removed from cart.                           |
| <b>Failure End Condition</b> | Cart is not clear.                                   |
| <b>Trigger</b>               | Display 0 item on cart.                              |
| <b>Description</b>           | Customer can clear cart by removing items from them. |

Table 2.6.2.10: Checkout

| <b>Use Case Title</b>        | <b>Checkout</b>                                          |
|------------------------------|----------------------------------------------------------|
| <b>Use Case ID</b>           | $Uc-10.0$                                                |
| <b>Preconditions</b>         | Customer must add product to cart                        |
| <b>Actors</b>                | Customer                                                 |
| <b>Success End Condition</b> | Show the checkout form.                                  |
| <b>Failure End Condition</b> | Checkout form don't appear.                              |
| <b>Trigger</b>               | View checkout page.                                      |
| <b>Description</b>           | After product add to cart the checkout form will appear. |

Table 2.6.2.11: Place Order

| <b>Use Case Title</b>        | <b>Place order</b>                                                         |
|------------------------------|----------------------------------------------------------------------------|
| <b>Use Case ID</b>           | $Uc-11.0$                                                                  |
| <b>Preconditions</b>         | Fill up the checkout form properly                                         |
| <b>Actors</b>                | Customer                                                                   |
| <b>Success End Condition</b> | Show order place massage.                                                  |
| <b>Failure End Condition</b> | Not show the order place massage.                                          |
| <b>Trigger</b>               | Pop-up a order confirmation.                                               |
| <b>Description</b>           | Customer select the product fill-up the checkout form $\&$<br>Place order. |

Table 2.6.2.12: Track Order

| <b>Use Case Title</b>        | <b>Track order</b>                                                                        |
|------------------------------|-------------------------------------------------------------------------------------------|
| <b>Use Case ID</b>           | $Uc-12.0$                                                                                 |
| <b>Preconditions</b>         | Customer has to place an order.                                                           |
| <b>Actors</b>                | Customer.                                                                                 |
| <b>Success End Condition</b> | Show shipping position                                                                    |
| <b>Failure End Condition</b> | Order tracking fail                                                                       |
| <b>Trigger</b>               | Display order position.                                                                   |
| <b>Description</b>           | Customer can see the delivery position of his order by<br>searching with the tracking ID. |

# **Chapter 3 System Design**

20 © 2019 Daffodil International University

## **3.1.1 Activity Diagram**

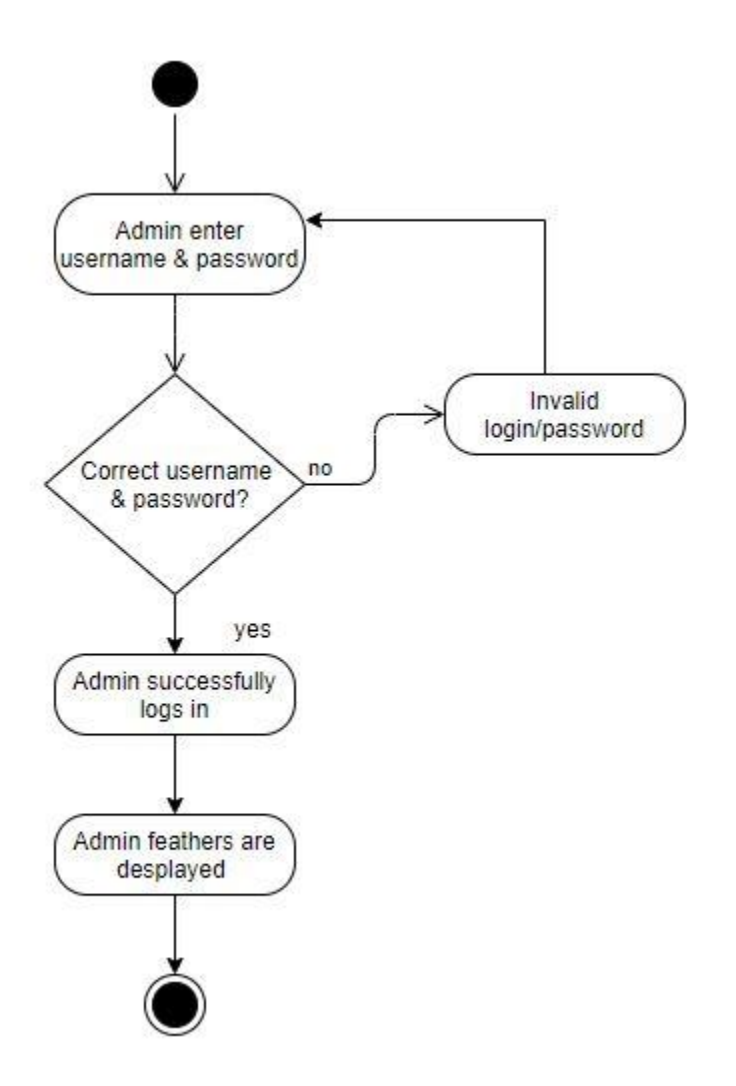

Figure 3.1.1: Activity Diagram for Admin-Login

## **3.1.2 Activity Diagram**

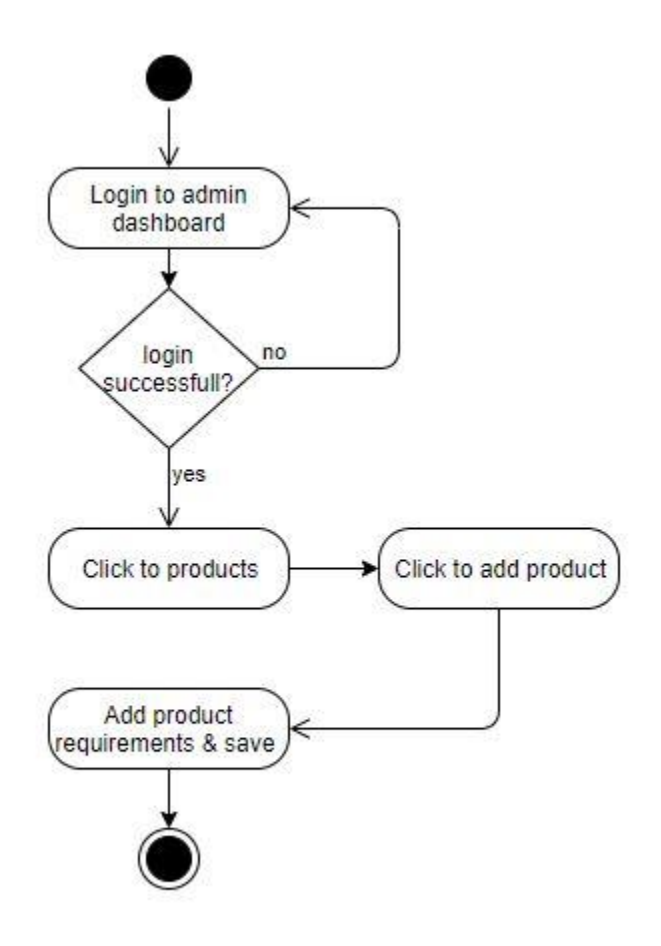

Figure 3.1.2: Activity Diagram for Add Product

## **3.1.3 Activity Diagram**

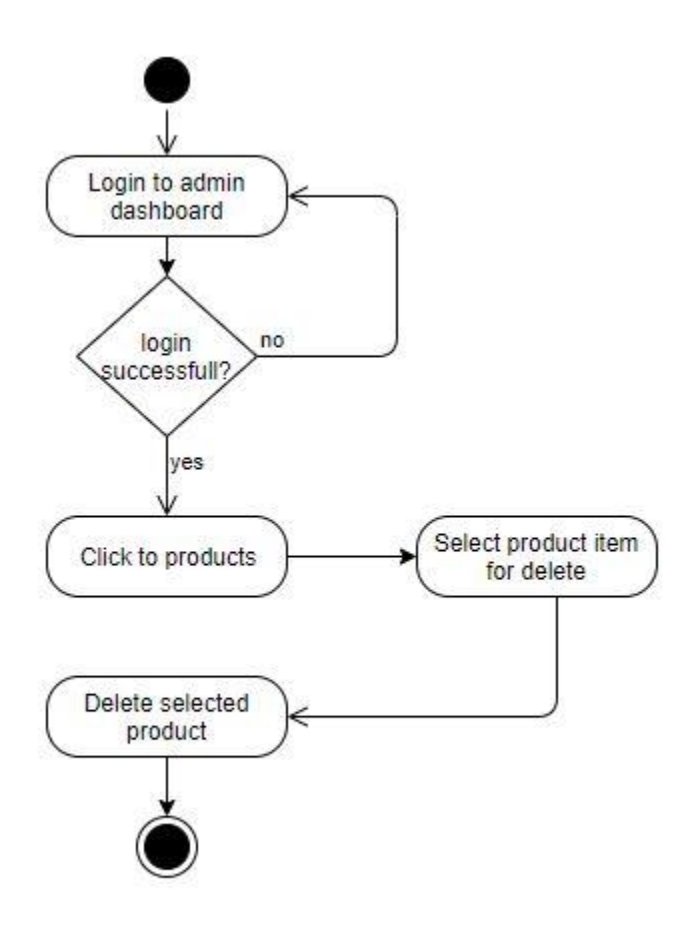

Figure 3.1.3: Activity Diagram for Delete-product

23 © 2019 Daffodil International University

## **3.1.4 Activity Diagram**

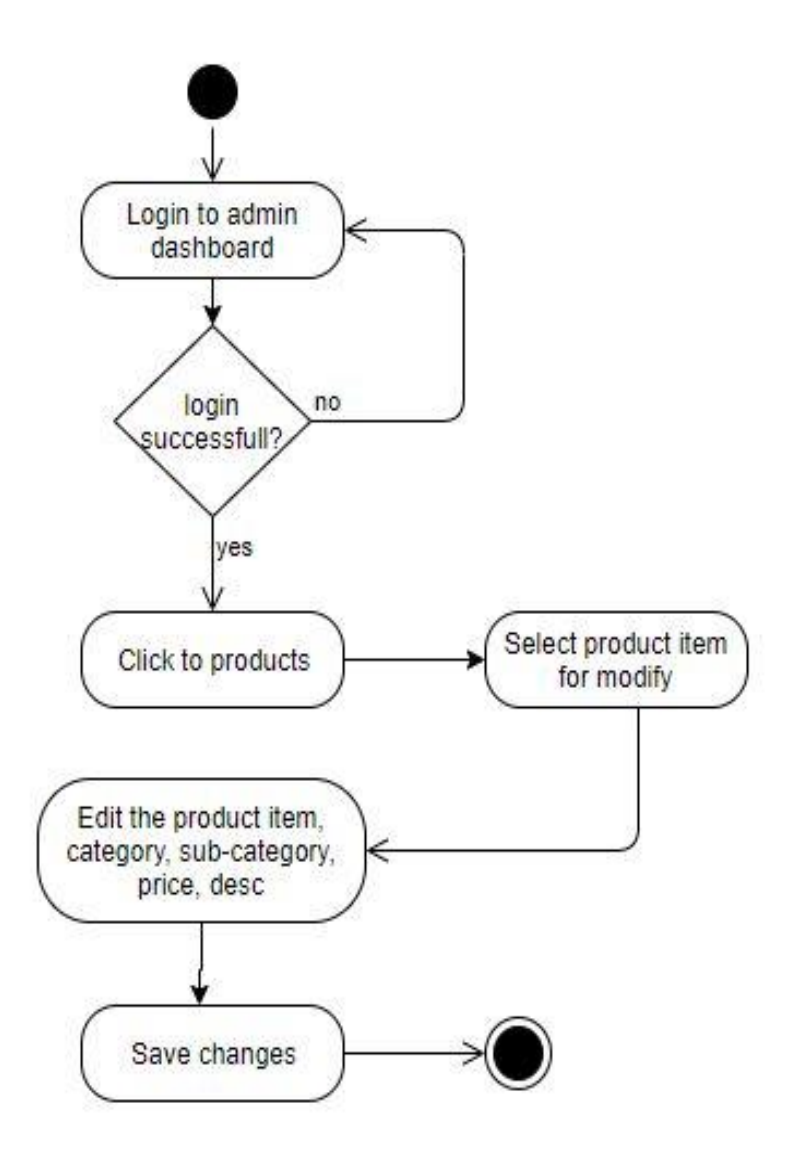

Figure 3.1.4: Activity Diagram for Pet-Owner

## **3.1.5 Activity Diagram**

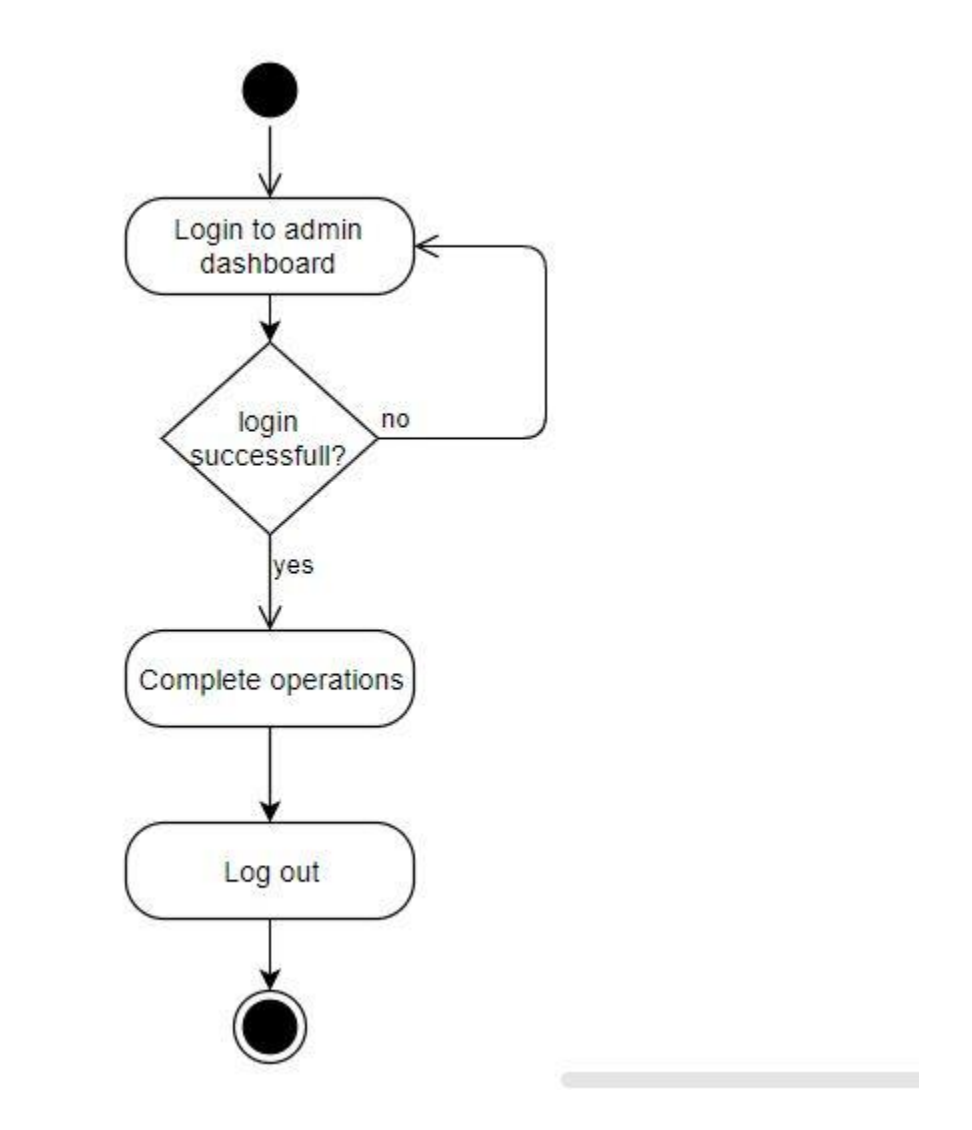

Figure 3.1.5: Activity Diagram for Logout

## **3.1.6 Activity Diagram**

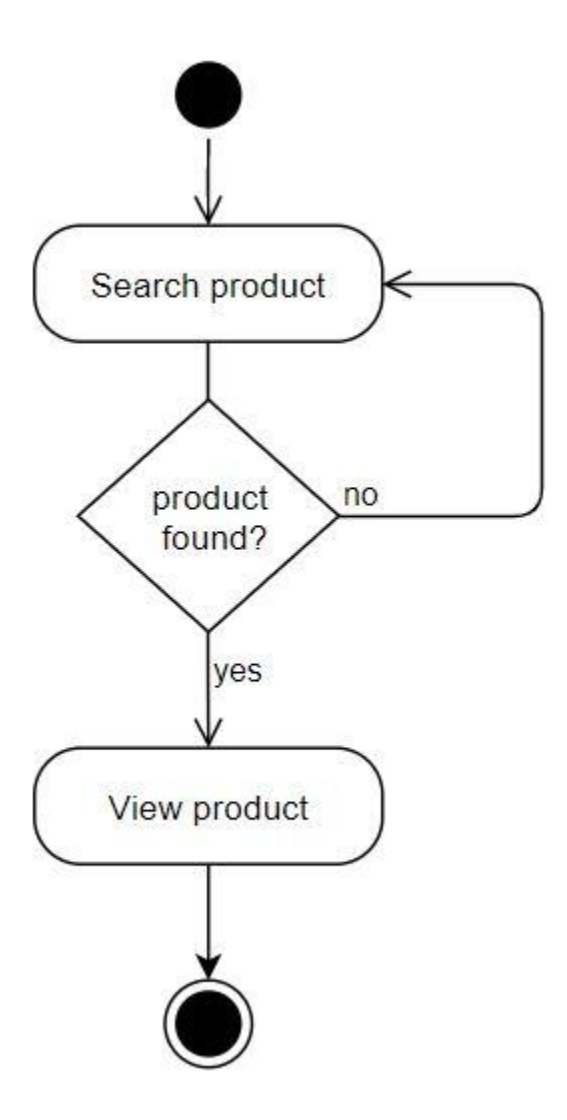

Figure 3.1.6: Activity Diagram for Search Product
## **3.1.7 Activity Diagram**

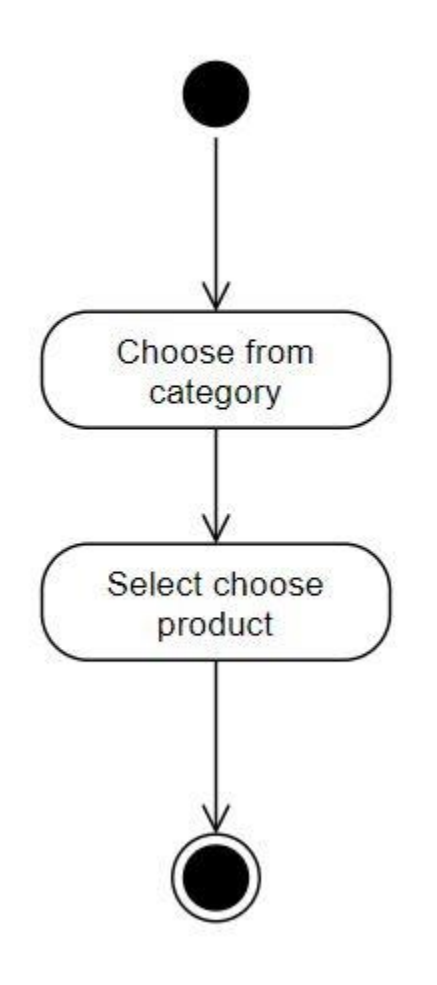

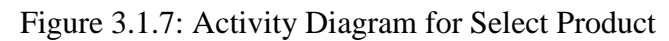

## **3.1.8 Activity Diagram**

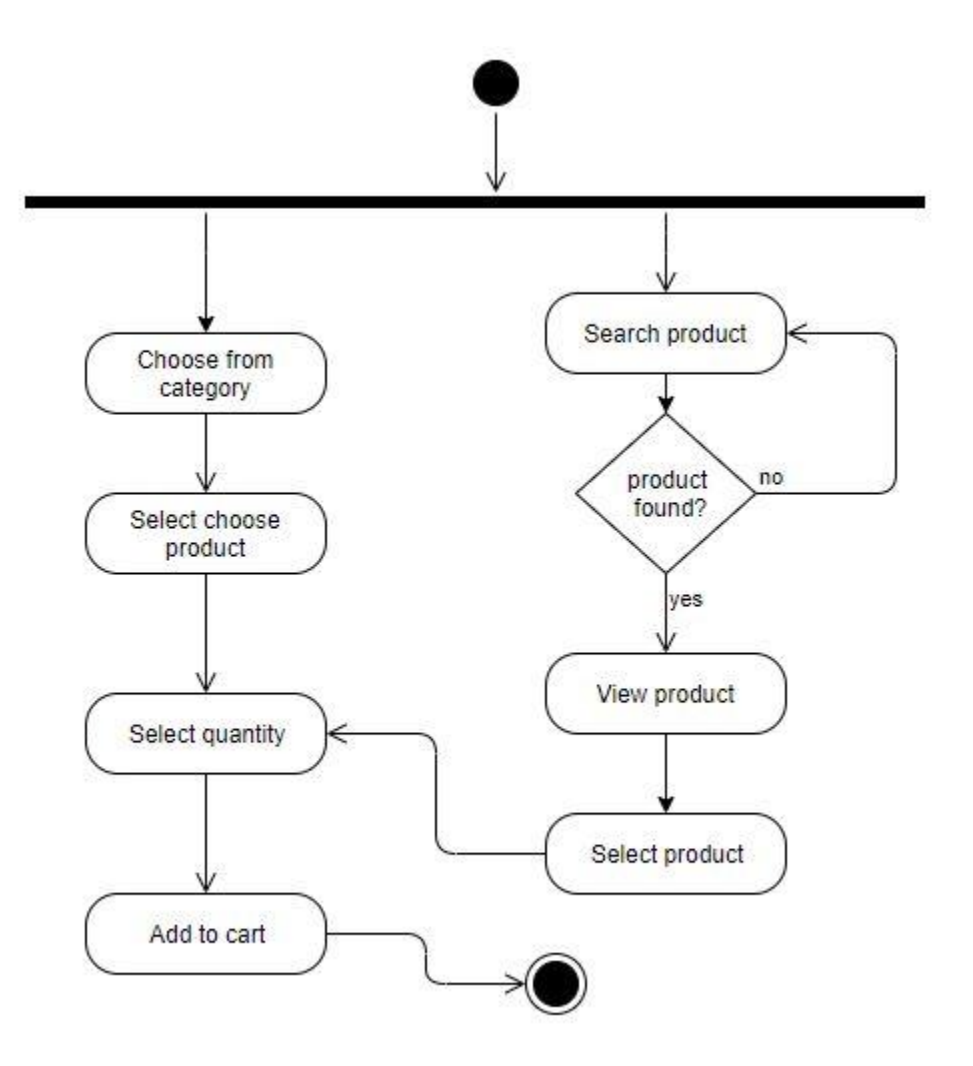

Figure 3.1.8: Activity Diagram for Add To Cart

## **3.1.9 Activity Diagram**

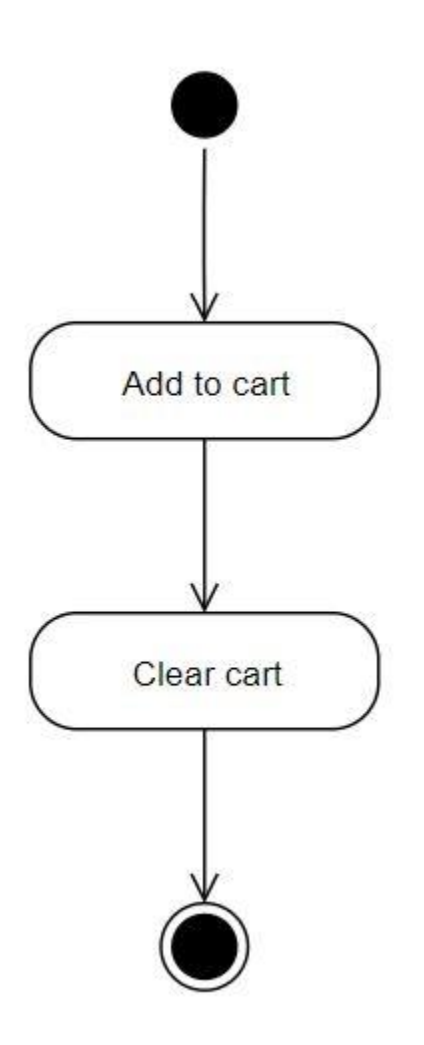

Figure 3.1.9: Activity Diagram for Clear Cart

## **3.1.10 Activity Diagram**

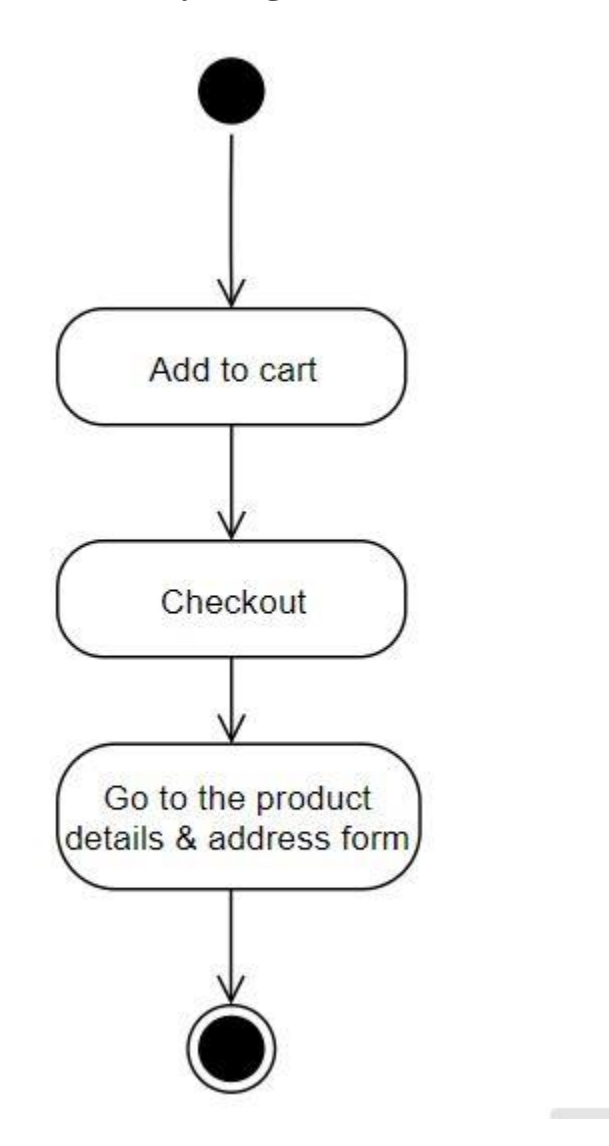

Figure 3.1.10: Activity Diagram for Checkout

## **3.1.11 Activity Diagram**

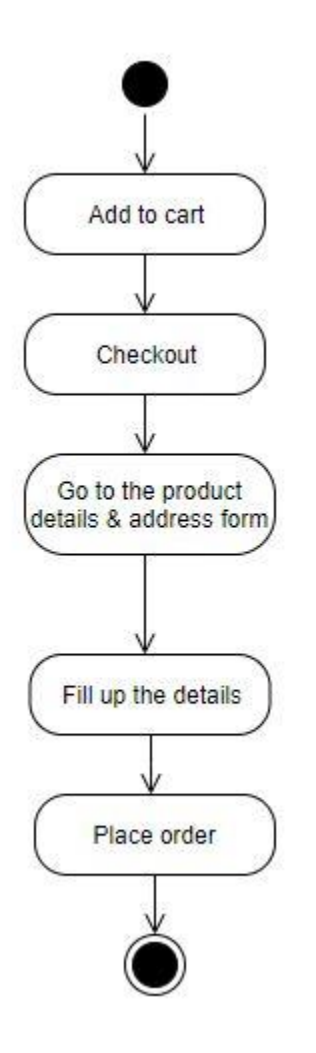

Figure 3.1.11: Activity Diagram for Place Order

## **3.1.12 Activity Diagram**

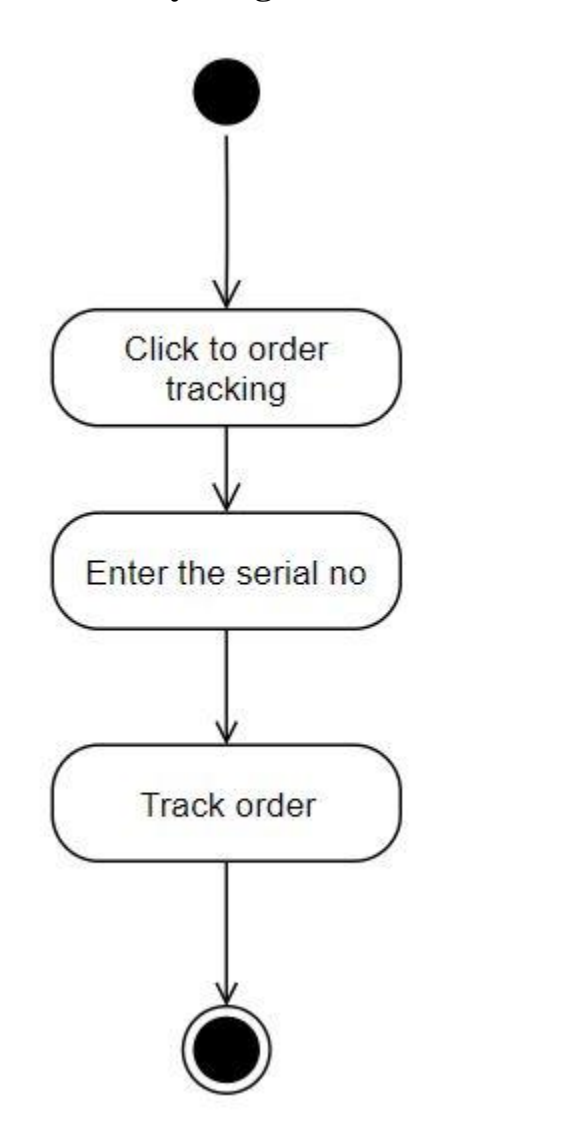

Figure 3.1.12: Activity Diagram for Order Tracking

 $\sim$ 

## **3.2 ER Diagram:**

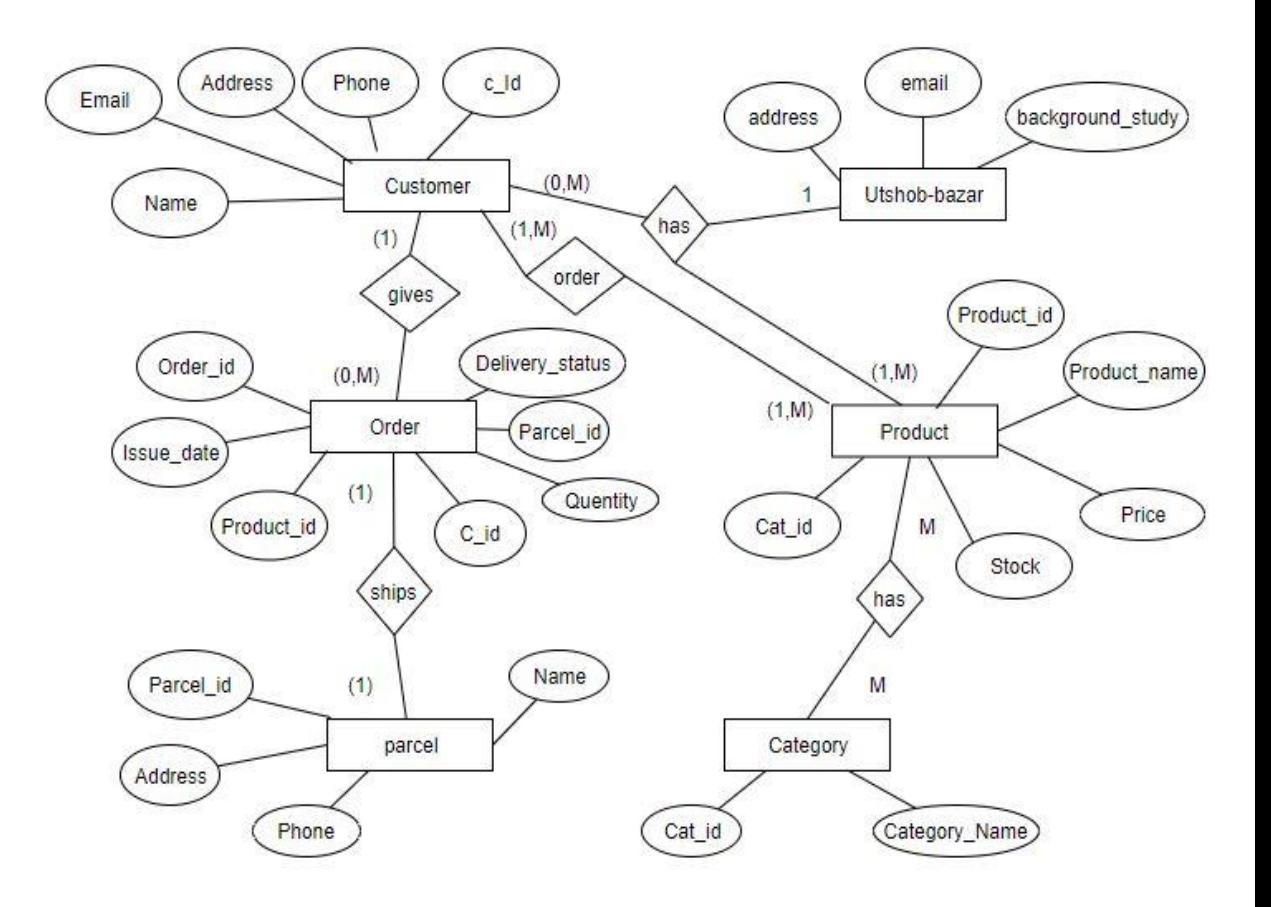

Figure 3.3: ER Diagram

#### **3.3 Class Diagram:**

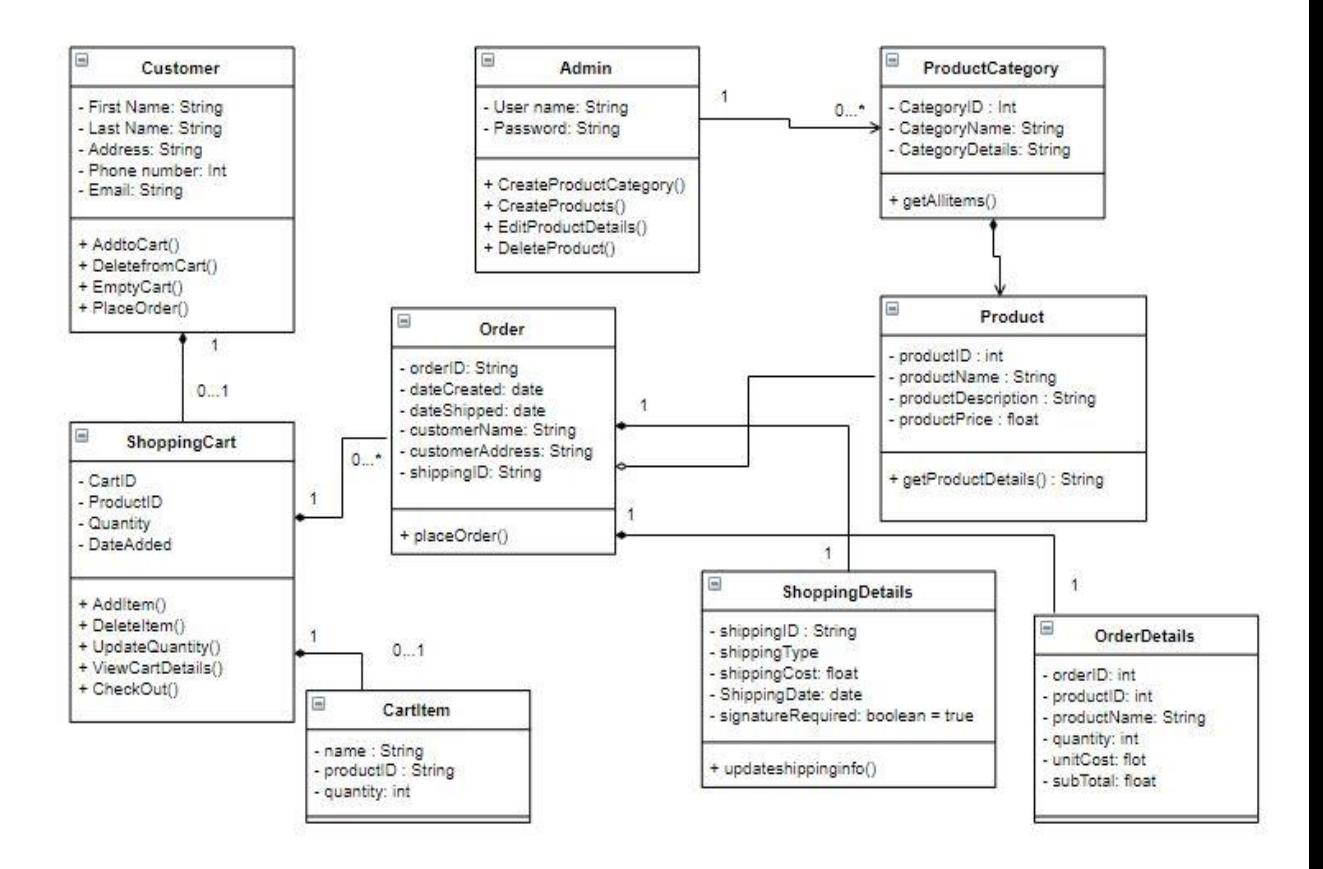

Figure 3.4: Class Diagram

## **3.4 Sequence Diagram:**

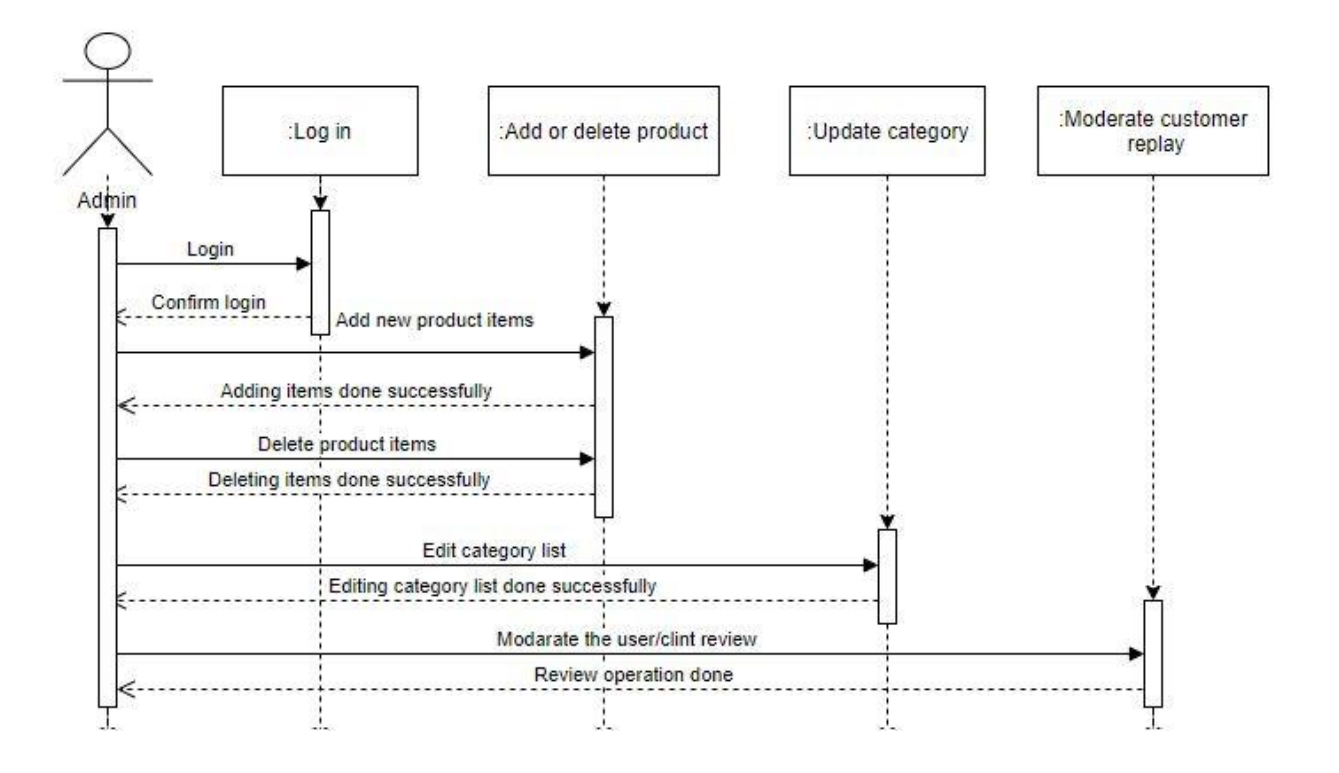

Figure 3.5: Sequence Diagram for Admin

## **3.5 Sequence Diagram:**

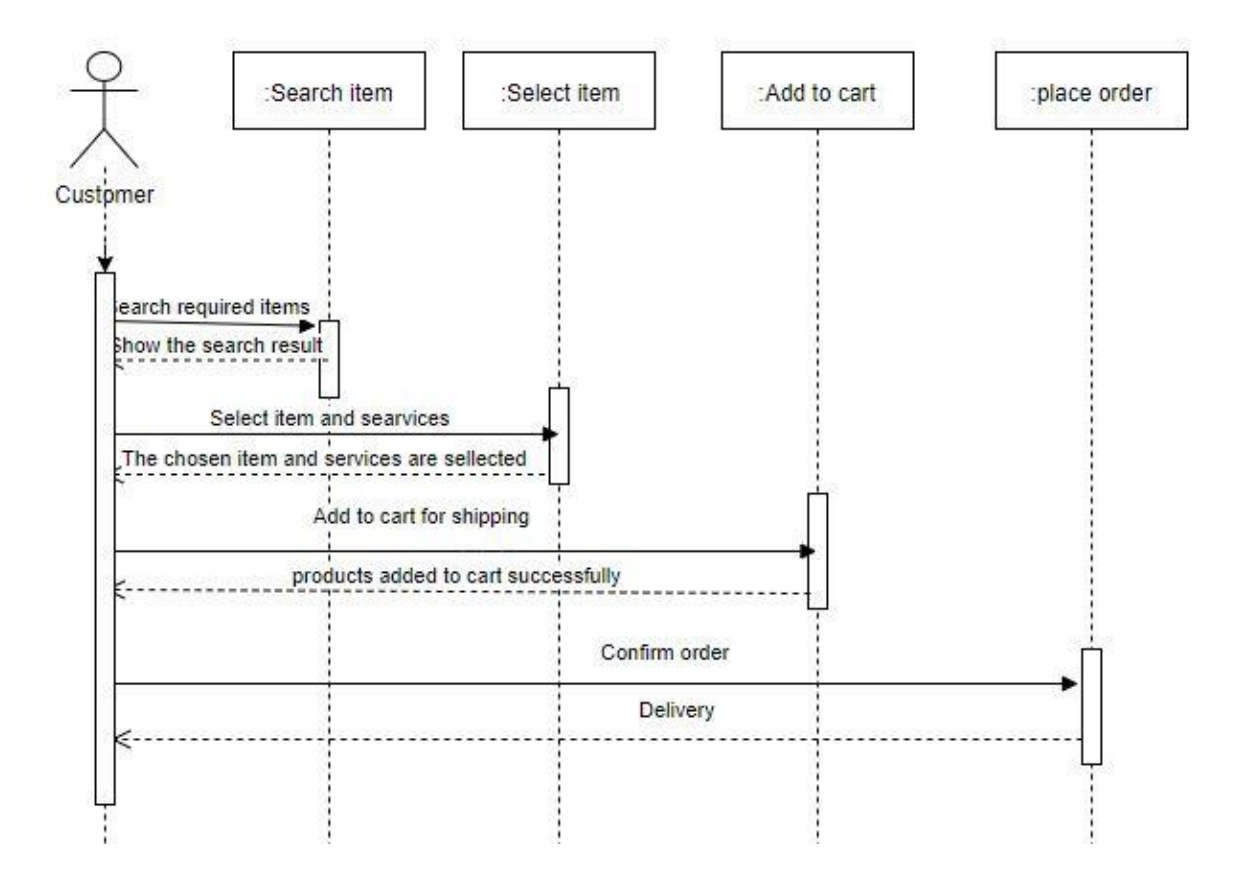

Figure 3.6: Sequence Diagram for Customer

## **Chapter 4**

## **System Test & Development**

37 © 2019 Daffodil International University

#### **4.1 Introduction**

This is a web business & service application, this application will provide service for the Customer. There are two types of users and multiple features on this application. To ensure the appropriate quality of this application, testing need to be done. The user will input some data. I've execute the test by using the user data  $\&$  they are showed below

- > Functional Testing
- $\blacktriangleright$ Unit Testing
- $\blacktriangleright$ Integration Testing
- $\blacktriangleright$ System Testing
- $\blacktriangleright$ Acceptance Testing

#### **4.2 Features to be tested:**

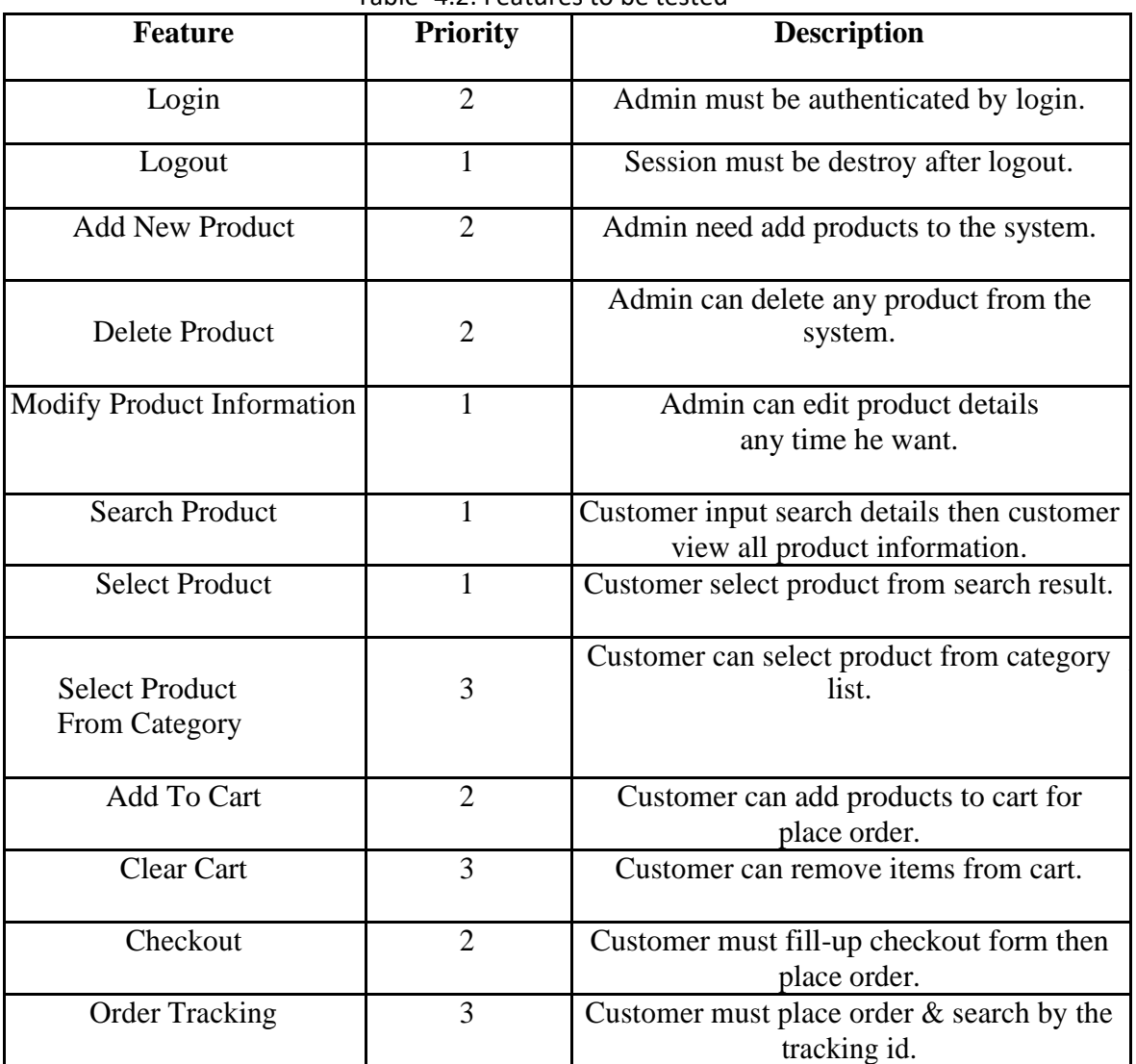

#### Table- 4.2: Features to be tested

Here,  $1 = Low Priority, 2 = Medium Priority, 3 = High Priority$ 

#### **4.3 Testing Strategy:**

Testing strategy defines the projects criteria for testing. At first I will check the requirement given by the user  $\&$  verify it if it goes with the system specification. It is the mandatory test which is used during the entire software development lifecycle. For smoother use of this system I just follow some of this steps. In a sequential way I did the functional testing, Unit testing, Integration testing, Acceptance testing.

### **4.4 Test Case Table**

#### Table 4.4.1: Login

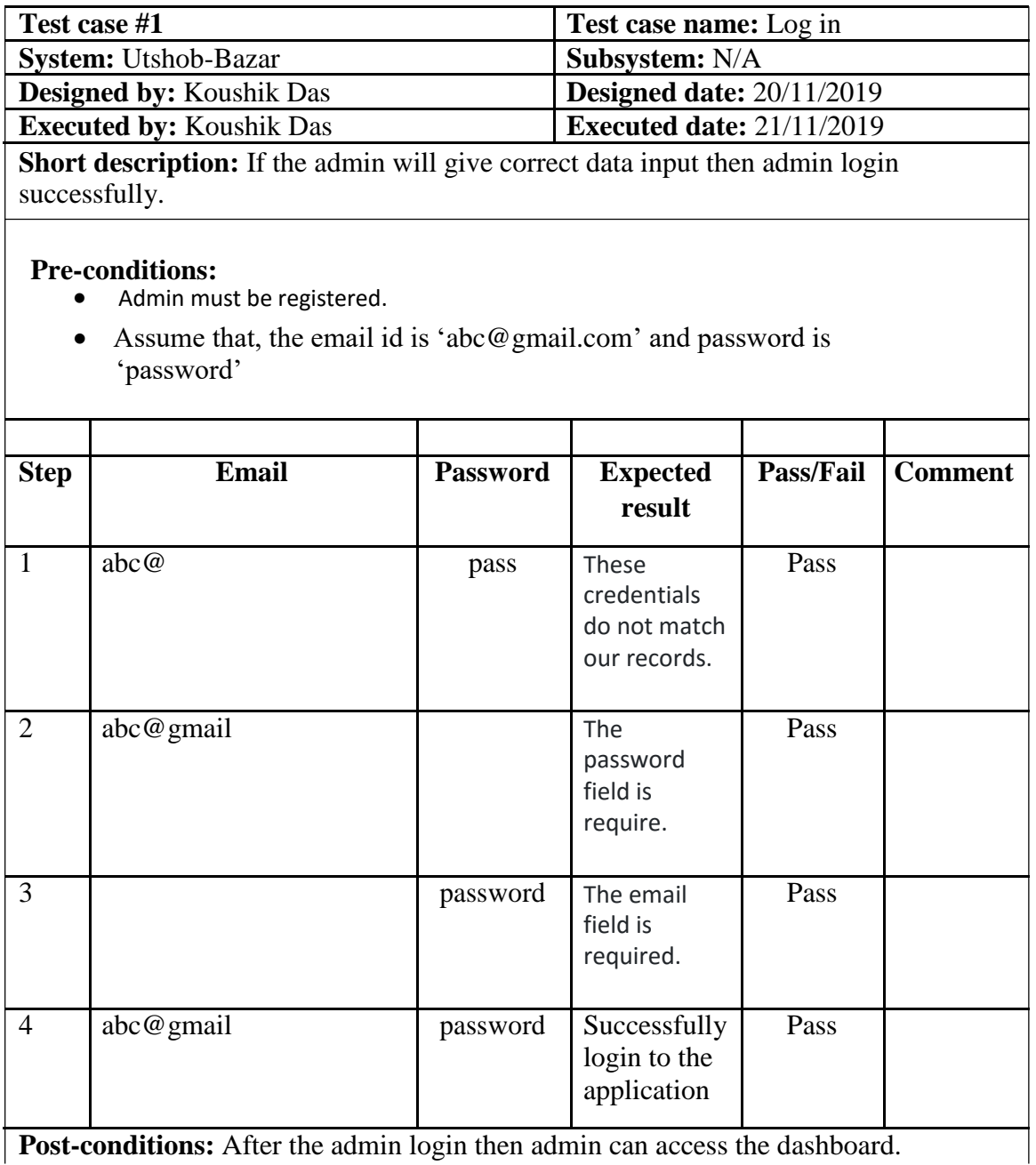

**Post-conditions:** After the admin login then admin can access the dashboard.

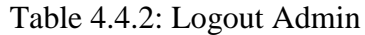

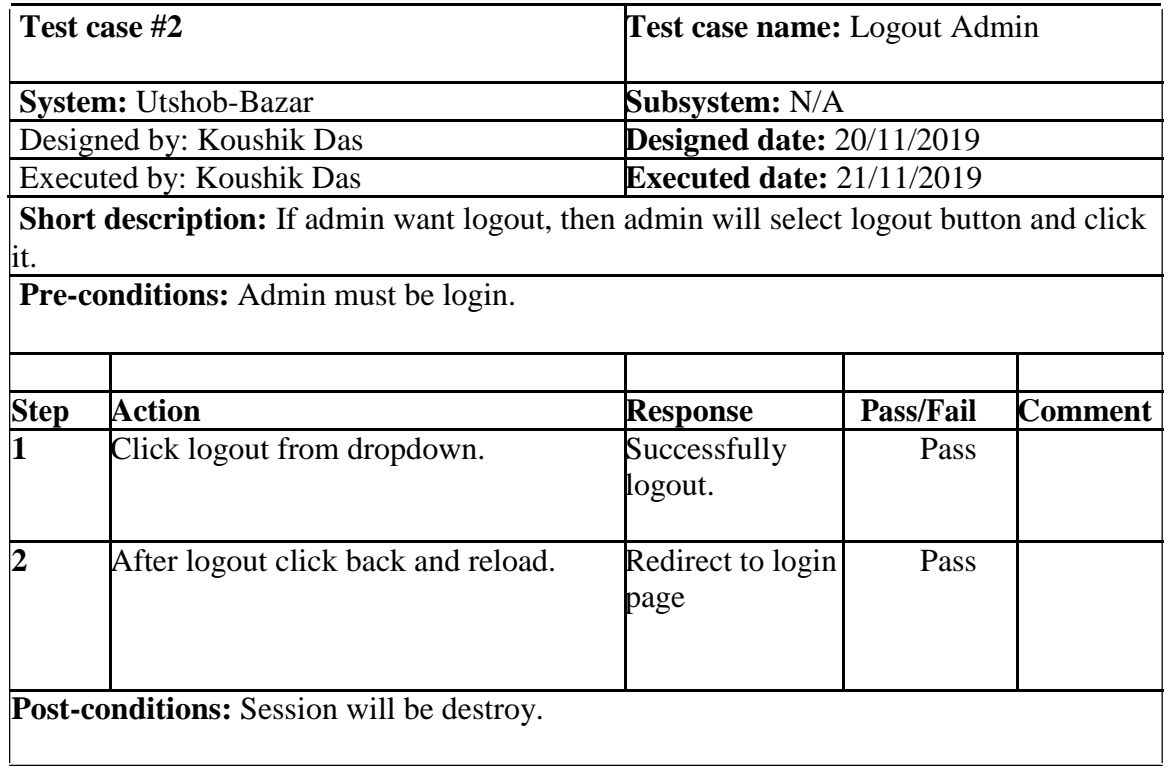

| Test case #3                                                                                                    |                                         | <b>Test case name: Add New Product</b> |                  |                |  |  |  |
|----------------------------------------------------------------------------------------------------|-----------------------------------------|----------------------------------------|------------------|----------------|--|--|--|
| <b>System:</b> Utshob-Bazar                                                                                                    |                                         | <b>Subsystem:</b> N/A                  |                  |                |  |  |  |
| Designed by: Koushik Das                                                                                                    |                                         | <b>Designed date: 20/11/2019</b>       |                  |                |  |  |  |
| <b>Executed by: Koushik Das</b>                                                                                                    |                                         | <b>Executed date: 21/11/2019</b>       |                  |                |  |  |  |
| <b>Short description:</b> If admin want to add any new product to the system.<br><b>Pre-conditions:</b><br>Admin must be login.<br>Every required field must be filled up by admin. |                                         |                                        |                  |                |  |  |  |
|                                                                                                    |                                         |                                        |                  |                |  |  |  |
| <b>Step</b>                                                                                                    | <b>Action</b>                           | <b>Response</b>                        | <b>Pass/Fail</b> | <b>Comment</b> |  |  |  |
| 1                                                                                                    | All required fields are not filled yet. | Fields must<br>not be<br>empty.        | Pass             |                |  |  |  |
|                                                                                                    | All input filed is filled up by the     |                                        |                  |                |  |  |  |
| $\mathcal{D}_{\mathcal{L}}$                                                                                                    | admin.                                  | System<br>will save<br>those<br>data.  | Pass             |                |  |  |  |
| <b>Post-conditions:</b> Product information is saved to the database of the<br>application properly.                                                                                |                                         |                                        |                  |                |  |  |  |

Table 4.4.3: Add New Product

#### Table 4.4.4: Delete Product

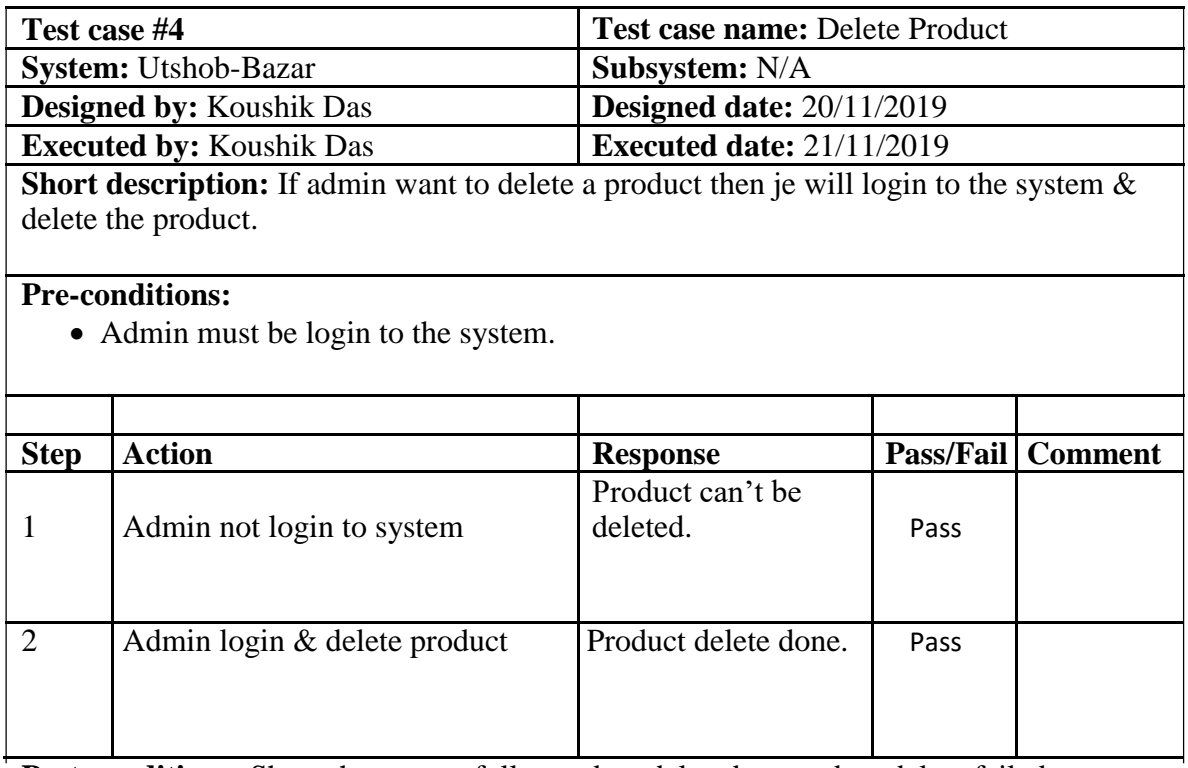

Post-conditions: Show the successfully product deleted or product delete failed message.

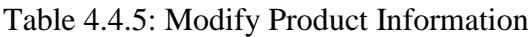

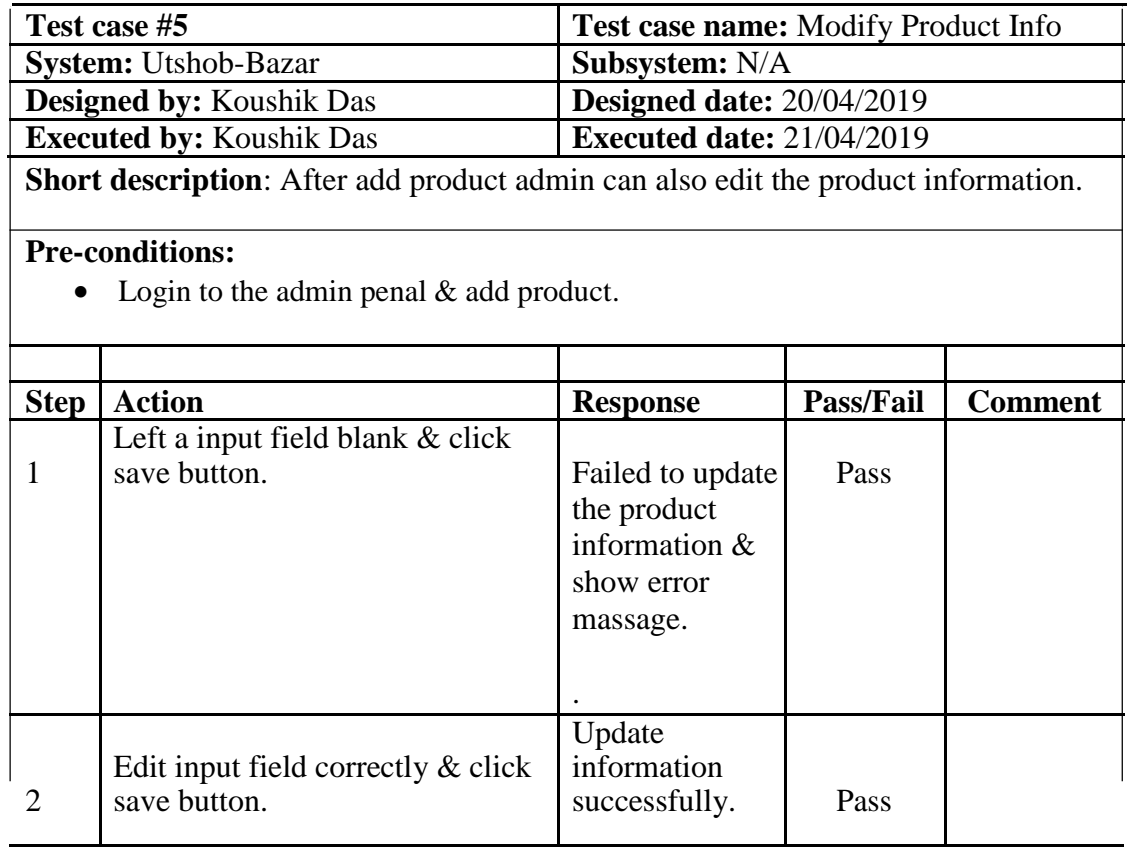

**Post-conditions:** View the updated information.

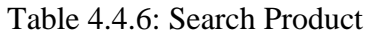

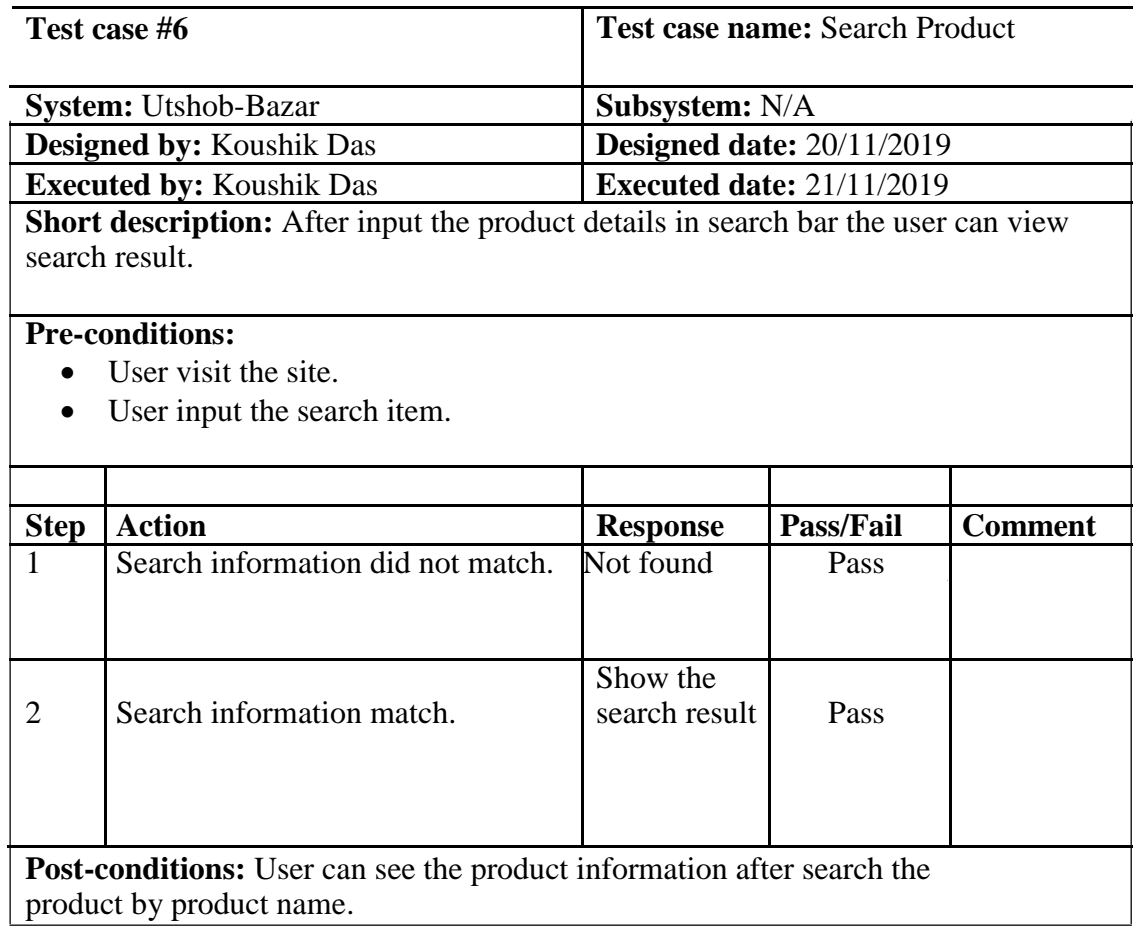

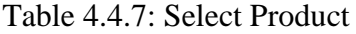

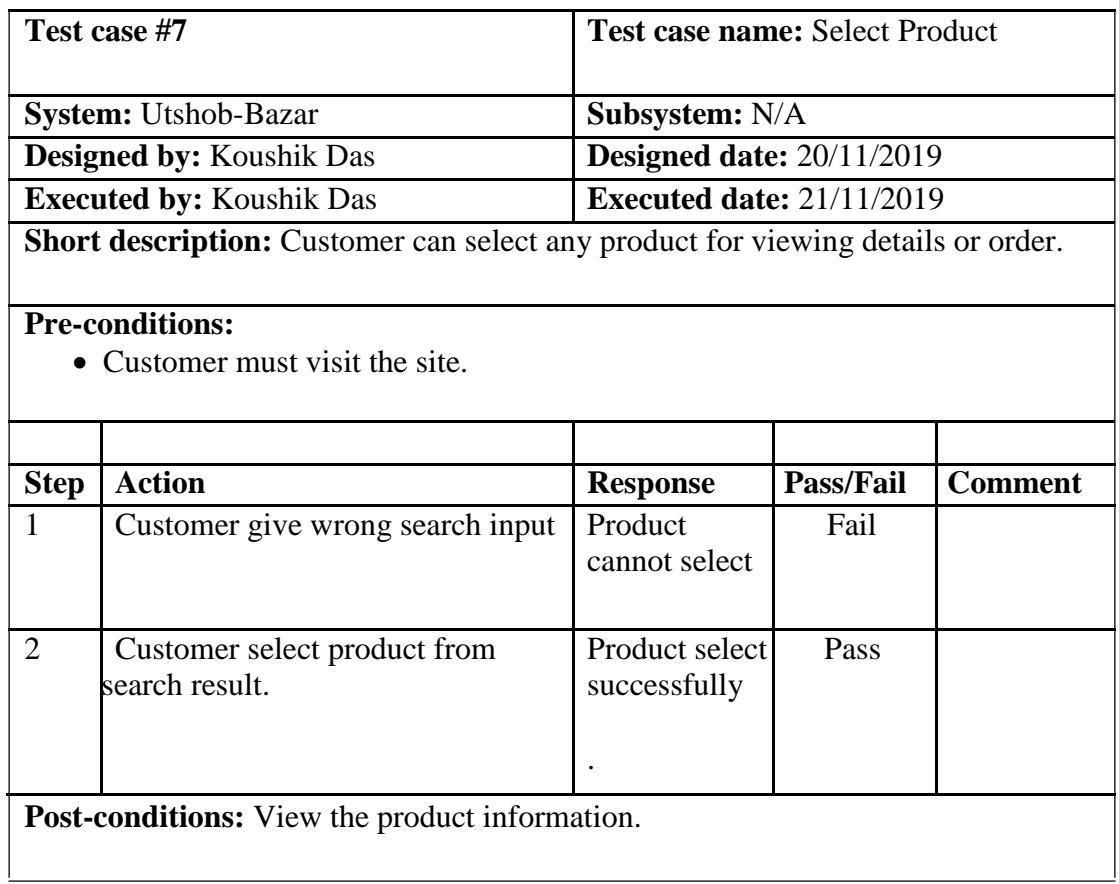

#### Table 4.4.8 Add To Cart

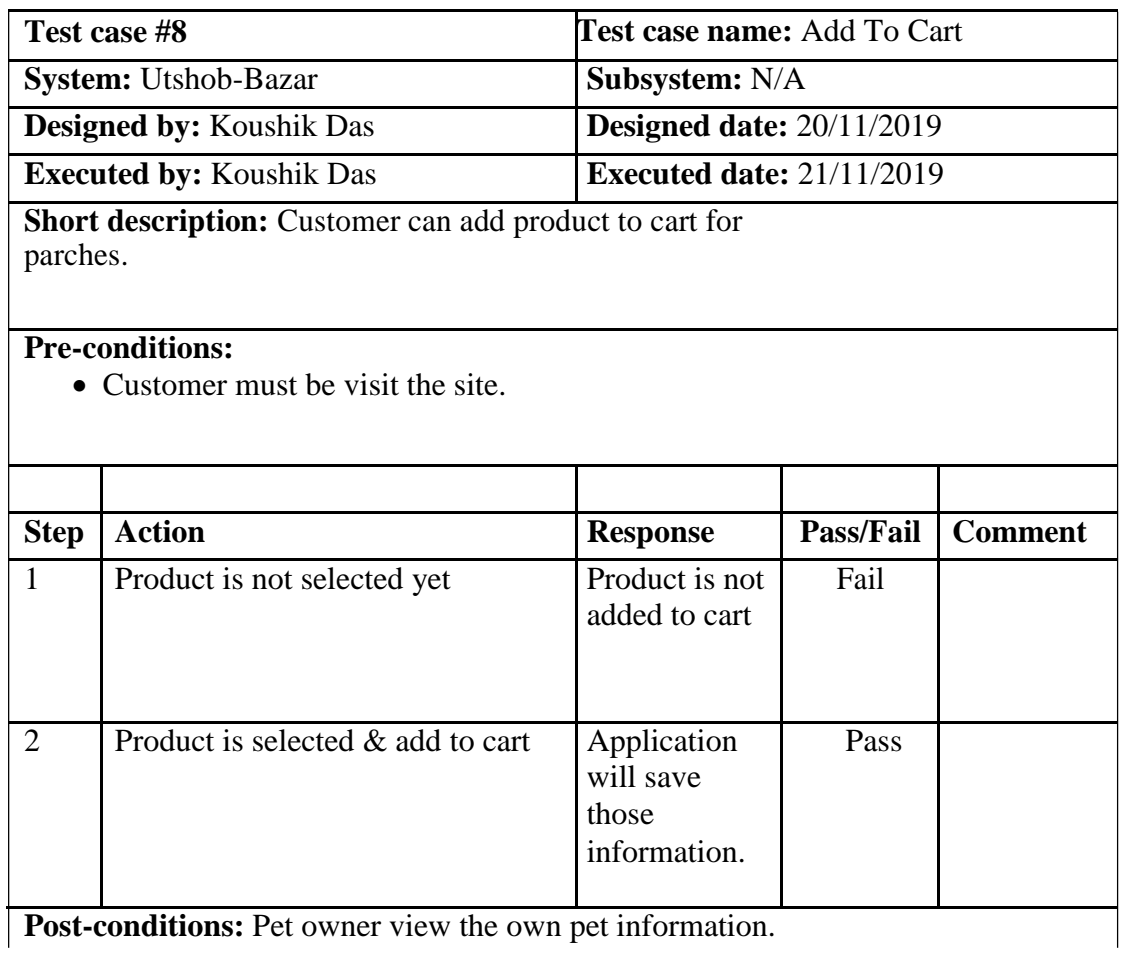

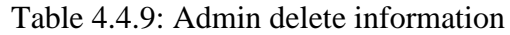

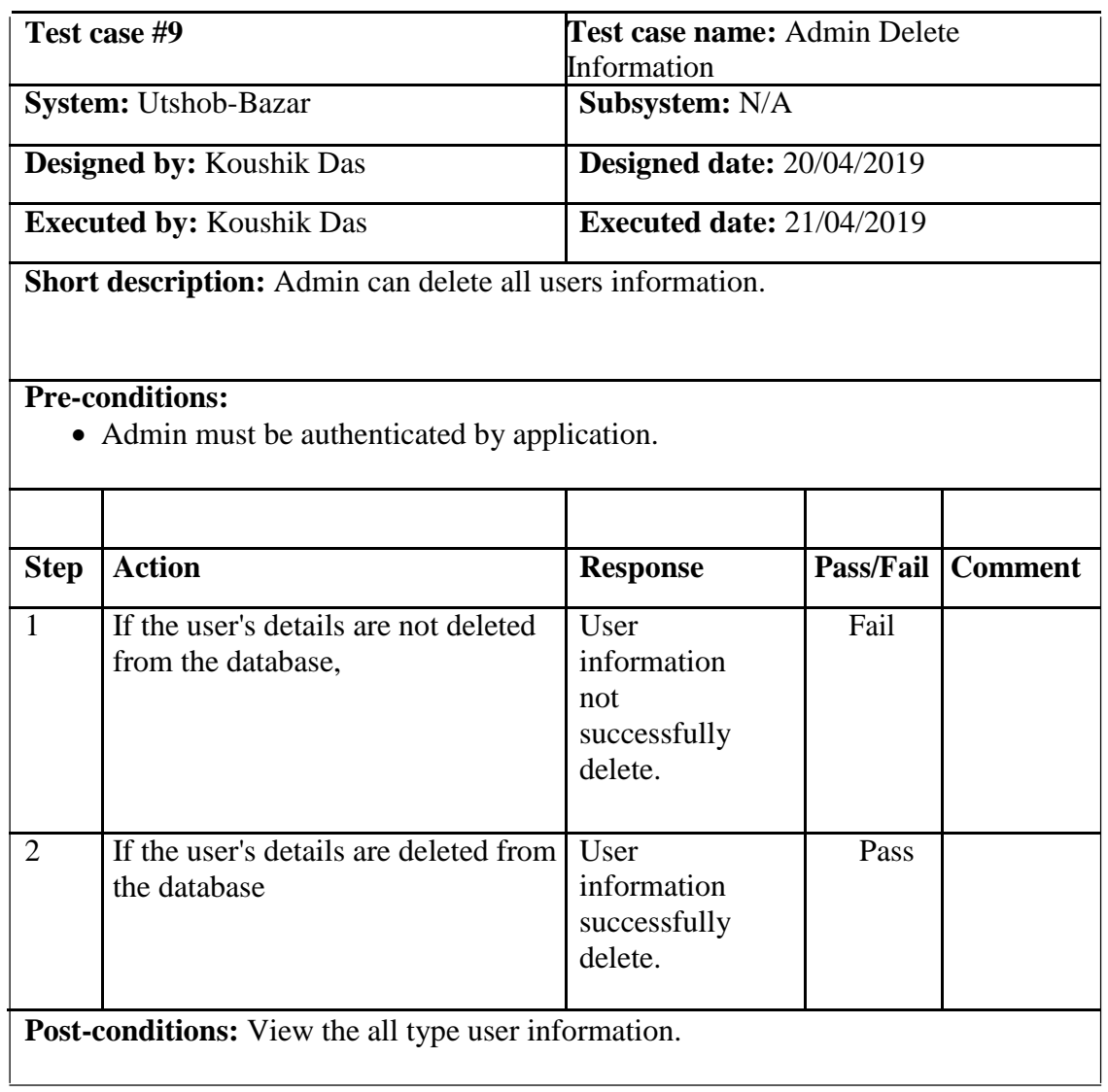

#### **4.5 Development**

#### **4.5.1 Tools and Technology**

This system is a web application. Tools and technology I used to build this application are given below.

- **Presentation Layer:** HTML5, CSS3, Bootstrap 4, JavaScript, JQuery.
- 2.2 **Application Layer:** Python, Django
	- **Data Layer:** SQLite.
	- **Tools:** PyCharm .

#### **4.5.2 Reason behind choosing**

- **HTML5:** HTML5 used to make structure of web page.
- **Bootstrap with CSS:** Bootstrape is a css framework and language CSS used for styling.
- **JavaScript with JQuery:** To make presentation layer interactive JavaScript is used and JQuery is its library.
- **Django:** Django is a framework of Python which uses MVT architecture and used for connecting presentation layer with data layer.
- **SQLite:** SQLite is an integrated database with django to manage and manipulate data to make connection with application layer.
- PyCharm: PyCharm is an IDE or text editor developers uses for coding specially python code.

# **Chapter 5 Risk Management**

#### **5.1 Software Risk identification**

Risk identification is a process that helps keep our project quality better and reduces the risk of a business environment. Determining the risk for a business organization is very important.

When determining the risk, we must evaluate the risk very accurately so that there is no error. To find out the risk score have to know risk probability and risk impact.

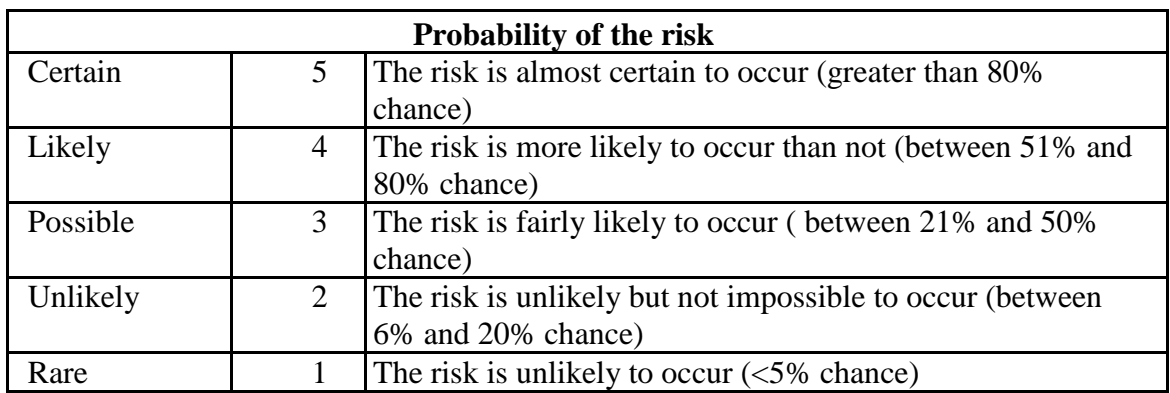

Probability of the risk categorized

Impact of the risk categorized:

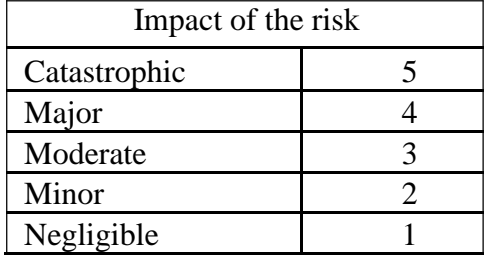

Table 5.2: Software risk register

## **5.2 Software risk Register**

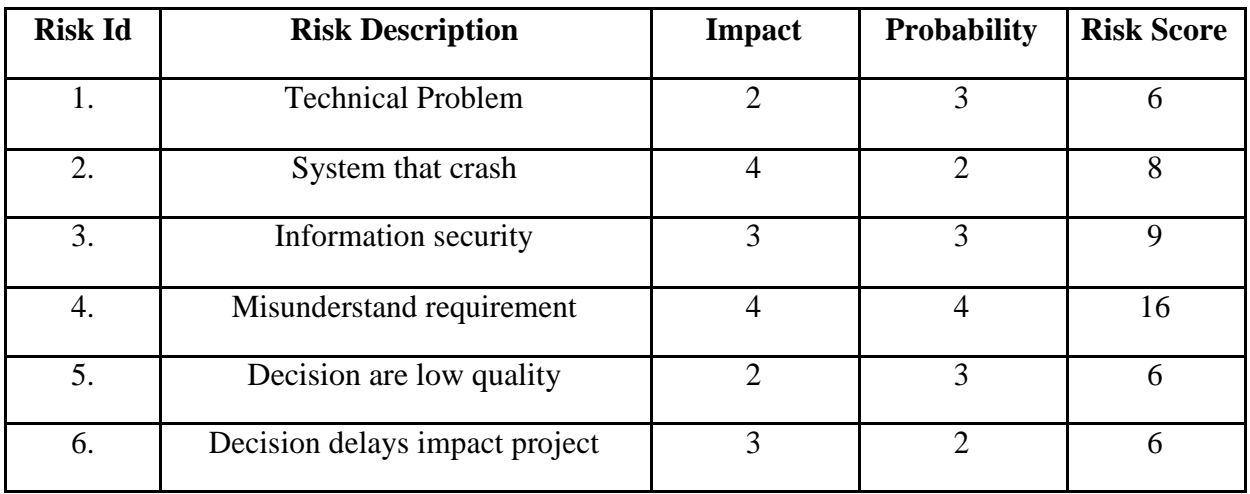

### **5.2.1 Software Risk Matrix**

Based on this risk register, we can draw a risk matrix where, Probability on the y-axis Impact on the x-axis Risk will be set in matrix according to their score.

52 © 2019 Daffodil International University

| Probability/Impa | Negligible(1) | Minor(2) | Moderate(3 | Major(4) | Catastrophic(5 |
|------------------|---------------|----------|------------|----------|----------------|
| <b>ct</b>        |               |          |            |          |                |
| Certain(5)       |               |          |            |          |                |
| Likely(4)        |               |          |            |          |                |
| Possible $(3)$   |               | 1,5      |            |          |                |
| Unlikely $(2)$   |               |          |            |          |                |
| Rare(1)          |               |          |            |          |                |

Table 5.2.1: Software risk matrix

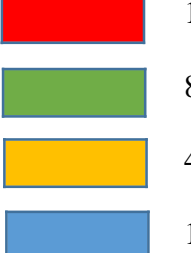

15-25 Extreme Risk

8-12 High Risk

4-6 Moderate Risk

1-3 Low Risk

## **Chapter 6 User Manual**

#### **6.1 Welcome Page:**

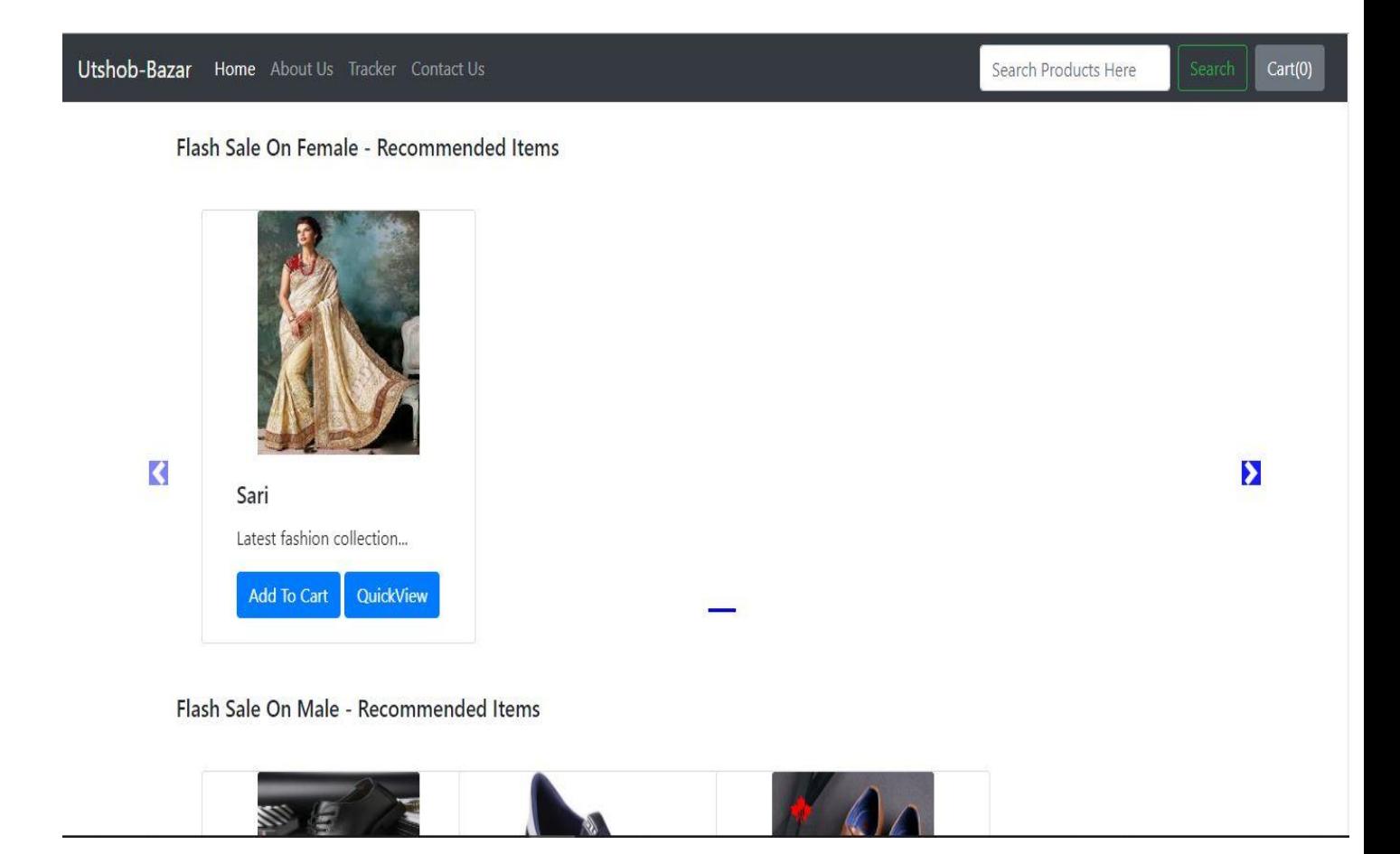

#### **6.2 About Page:**

Utshob-Bazar Home About Us Tracker Contact Us

 $Cart(0)$ 

## Utshob-Bazar!

Utshob-Bazar Pvt Ltd. is an Bangladeshi commerce company based in Dhaka, Bangladesh. Founded by Koushik Das and Ashik Khan in 2019, the company initially focused on event related sales, before expanding into other product categories such as consumer electronics, fashion, and lifestyle products. The service competes primarily with other ecommarce site.[5][6] as of March 2017, Flipkart held a 39.5% market share of India's e-commerce industry.[7] Flipkart is significantly dominant in the sale of apparel (a position that was bolstered by its acquisitions of Myntra and Jabong.com), and was described as being "neck and neck" with Amazon in the sale of electronics and mobile phones.[8] Flipkart also owns PhonePe, a mobile payments service based on the Unified Payments Interface (UPI). In August 2018, U.S.-based retail chain Walmart acquired a 77% controlling stake in Flipkart for US\$16 billion, valuing it at \$22 billion.

Learn more »

## **6.3 Contact Page:**

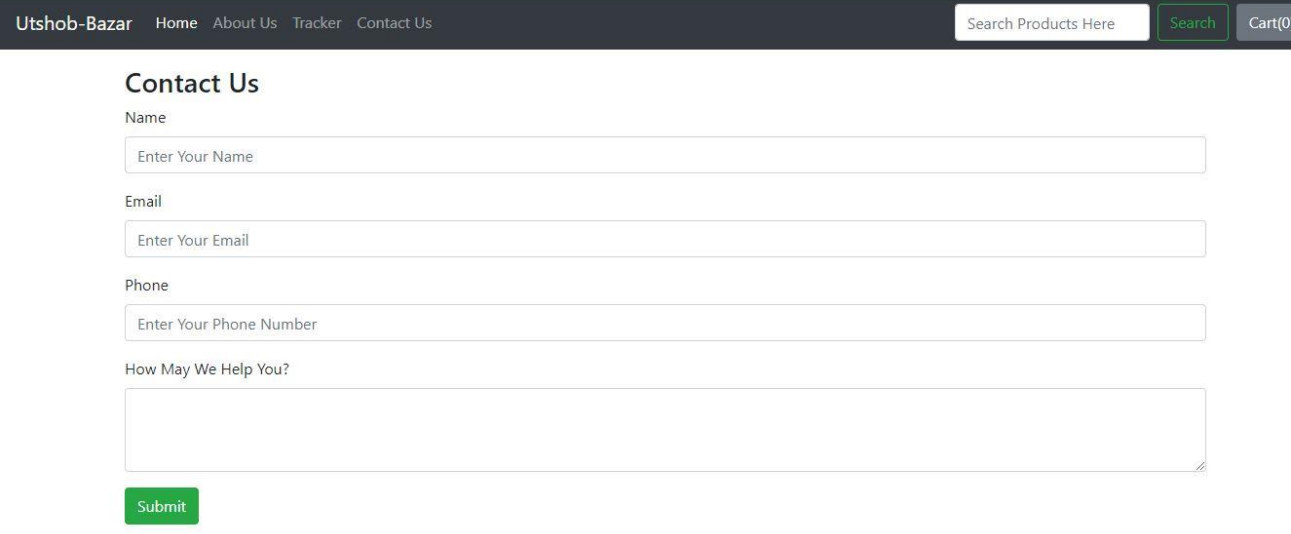

 $\overline{\phantom{a}}$ 

57 © 2019 Daffodil International University

## **6.4 Product Details Page:**

Utshob-Bazar Home About Us Tracker Contact Us

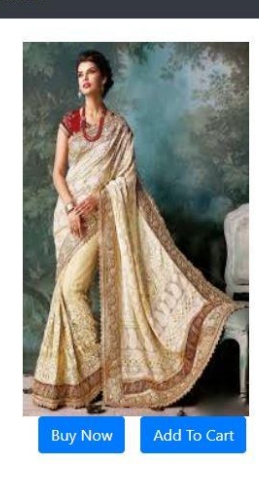

Sari Tk.1000  $\Big|$  Cart(0)

Search Products Here

Latest fashion collection

58 © 2019 Daffodil International University

## **6.5 Add Cart Page:**

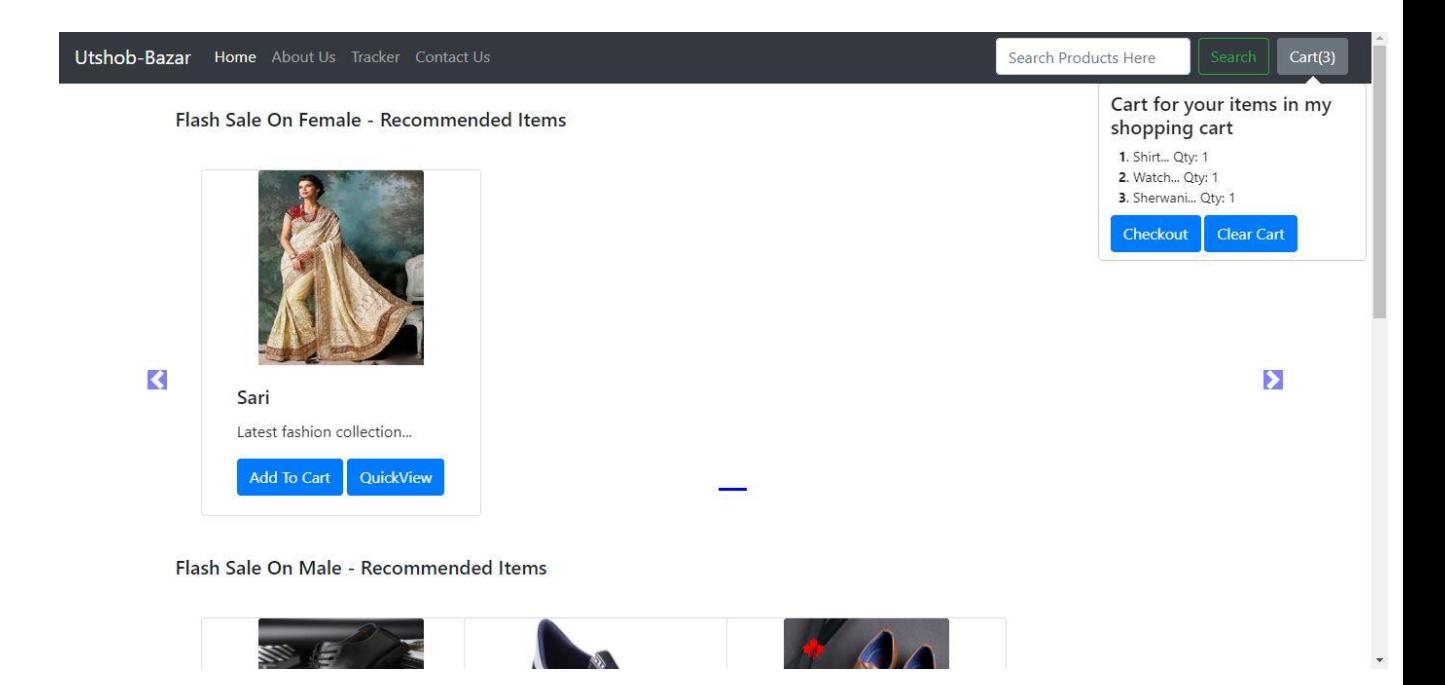

## **6.6 Checkout Page:**

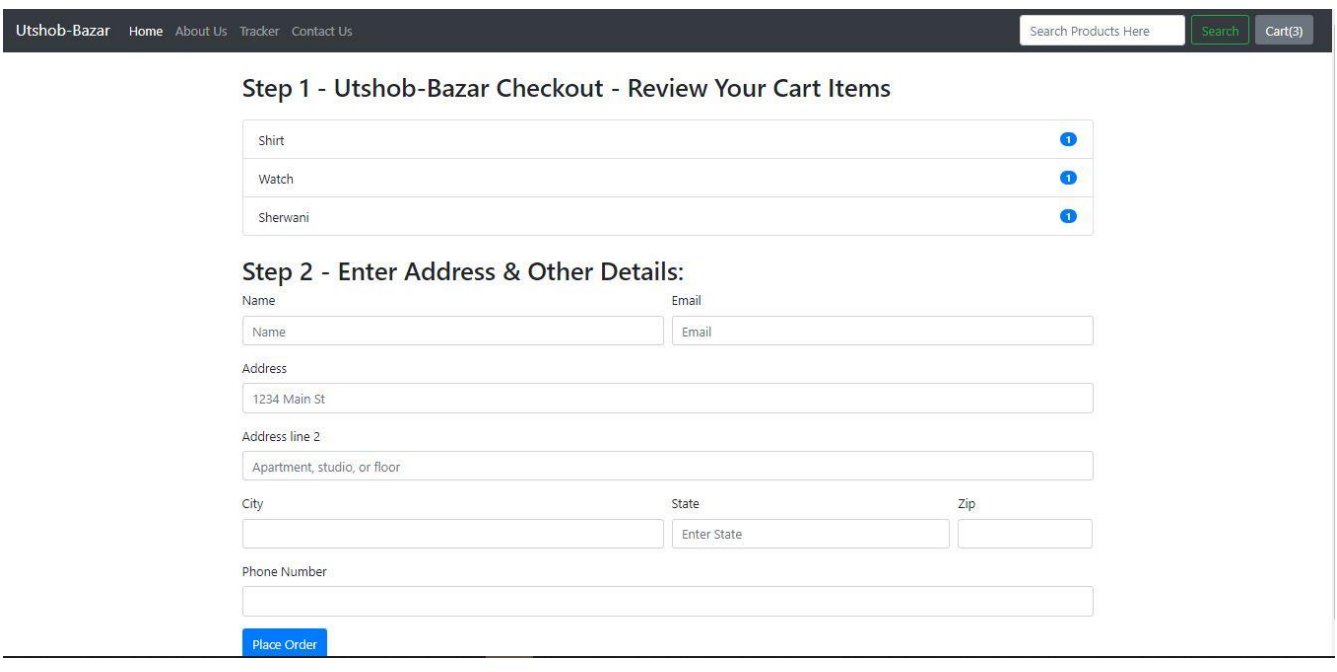

## **6.7 Admin Login Page:**

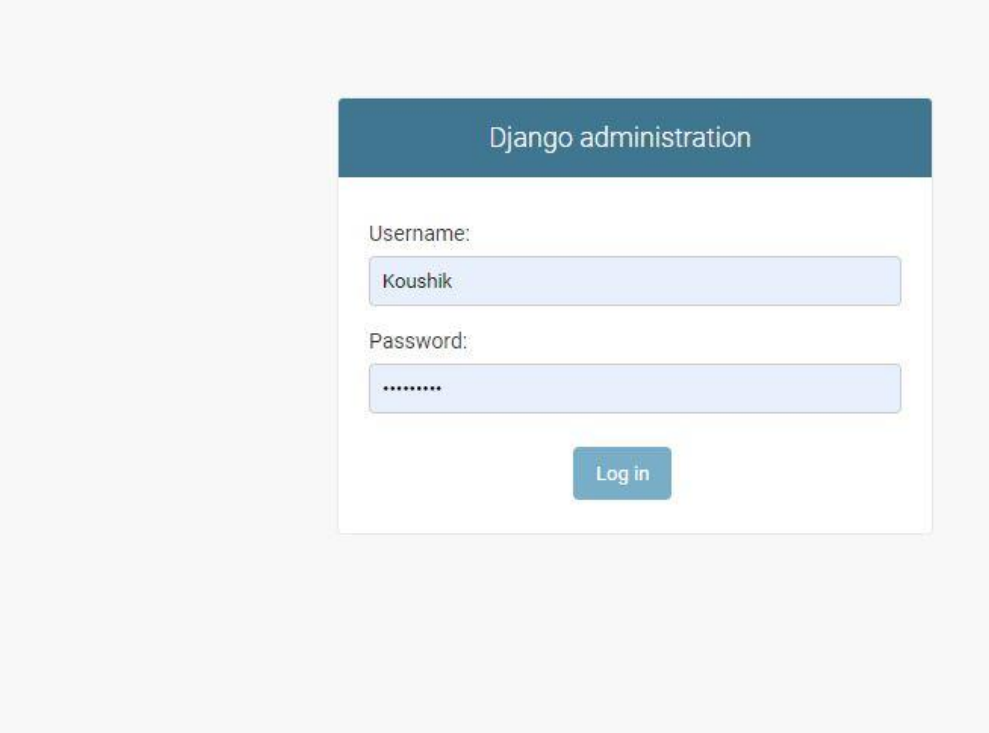

## **6.8 Admin Dashboard Page:**

#### Django administration

Site administration

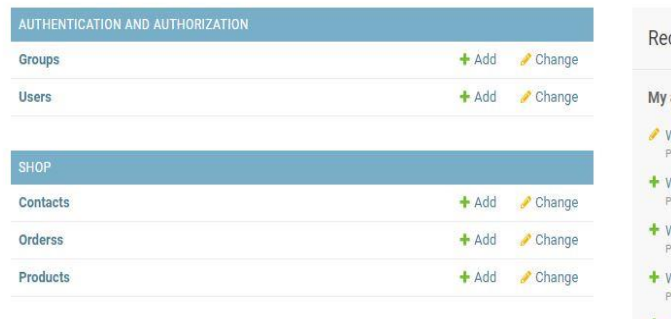

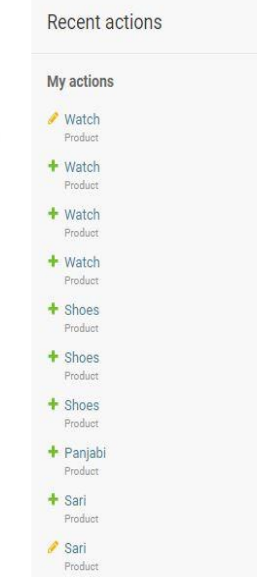

WELCOME, KOUSHIK. VIEW SITE / CHANGE PASSWORD / LOG OUT
## **6.9 Add Product Page:**

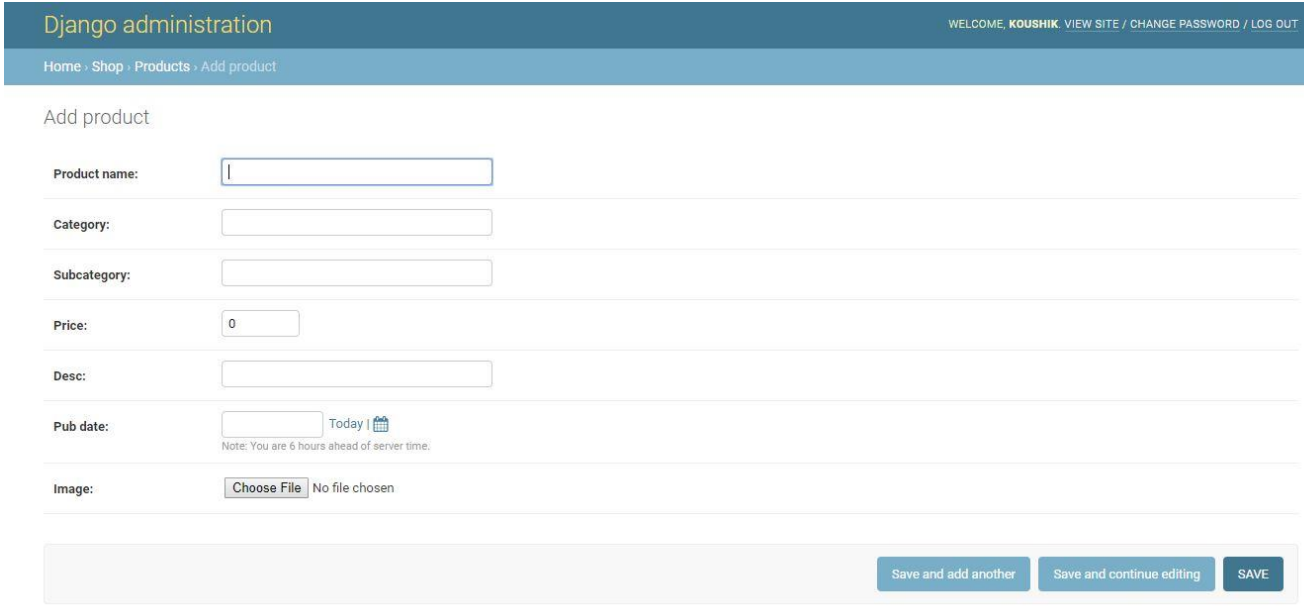

## **6.10 Edit & Delete Product Page:**

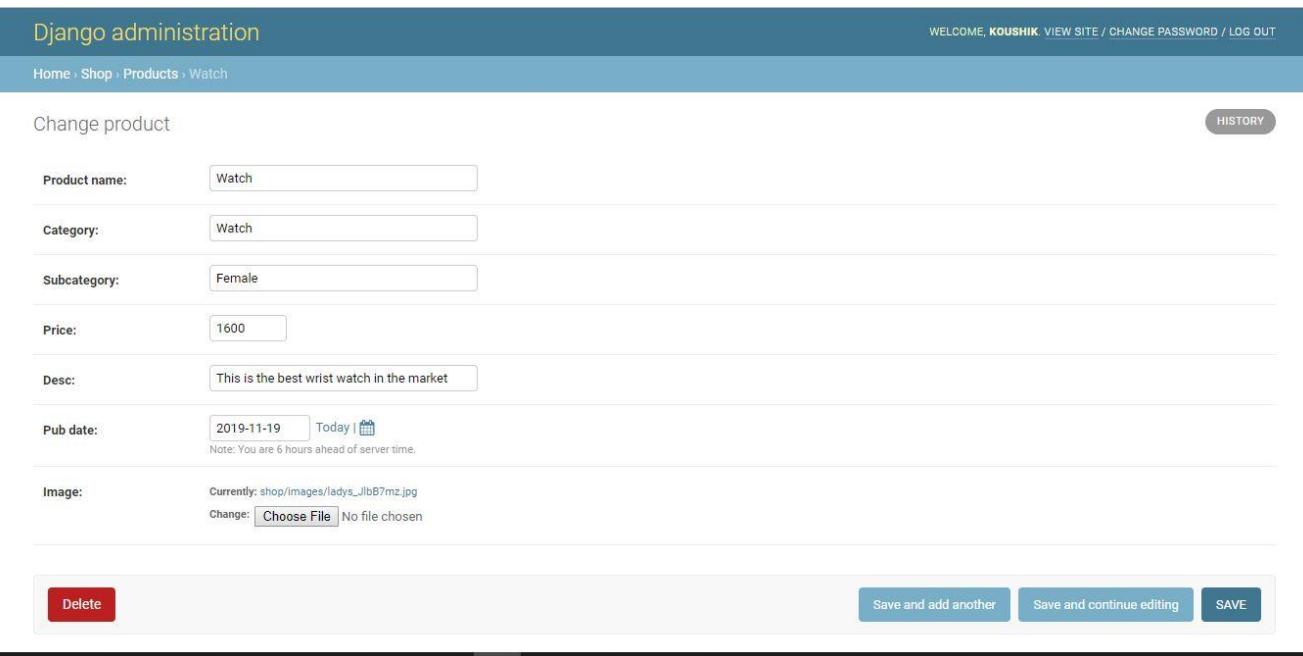

## **6.11 Customer Information Page:**

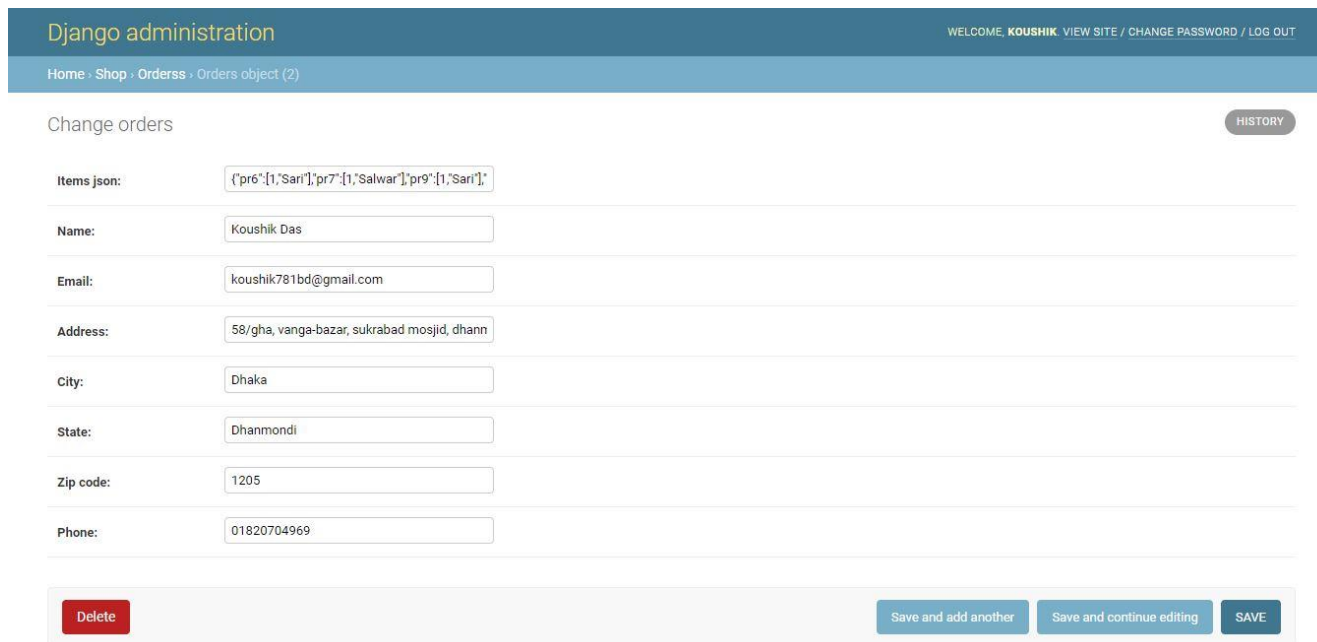

## **6.12 Order information Page:**

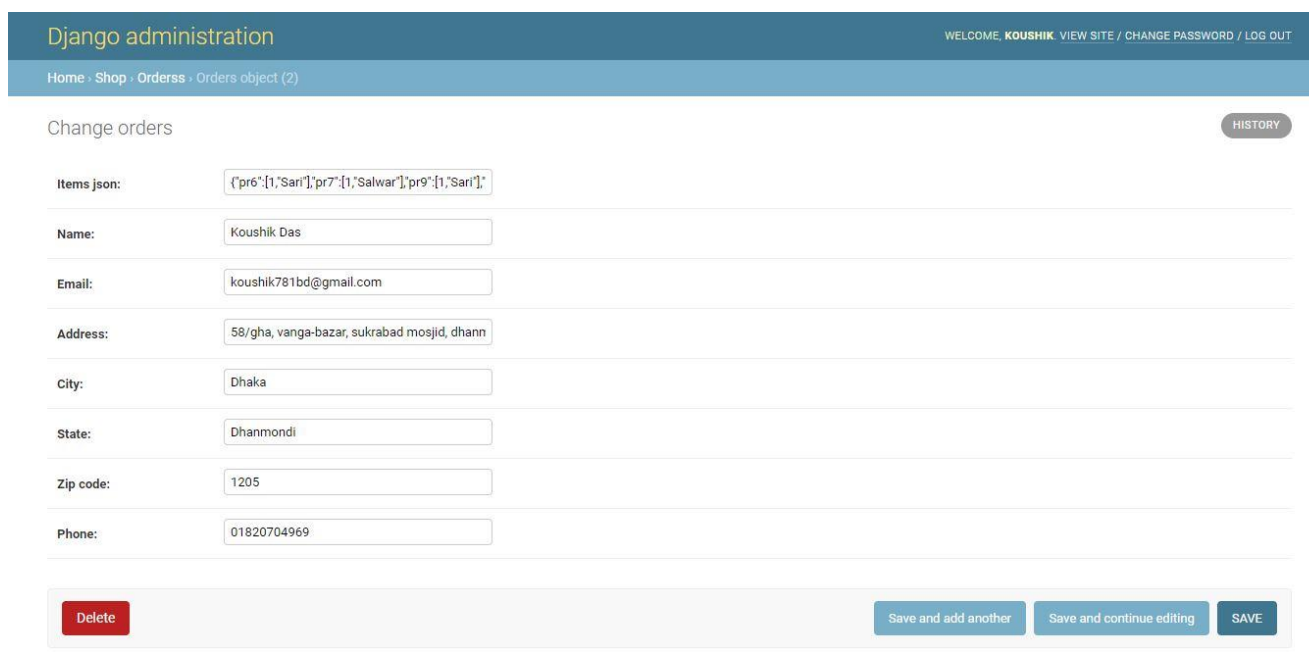

# **Chapter 7: Conclusion**

67 © 2019 Daffodil International University

### **7.1 Github Link**

<https://github.com/Koushik7880>

### **7.2 Project Summary**

I have started the project work from January. I have first discuss to my supervisor then I have done list down the features. After confirming the features then I started the system diagram and database design. After ensure the diagram the diagram and system design of my project then I started the coding part.

After complete the coding part then I am started the testing part. To started testing work I have been taken some idea of testing and that's my supervisor helped me.

### **7.3 Limitation**

I have tried my best to make the application better and fulfill requirements but some of then were not possible make for time shortage.

**Payment Method:** In my application, there is not having any payment method.

### **7.4 Future Scope**

I think I learned a lot through this project. I would thank them that all the people give me such a nice opportunity and helped me. I think this experience will help me a lot in the future and will support for creating new features.